### **Publishing with the iBookstore**

**Session 501**

**Kristi Gillis** Worldwide Publisher Support June 12, 2012

These are confidential sessions—please refrain from streaming, blogging, or taking pictures

## **\$27.9 Billion**

Book Stats, American Association of Publishers, http://www.publishers.org/bookstats/highlights/

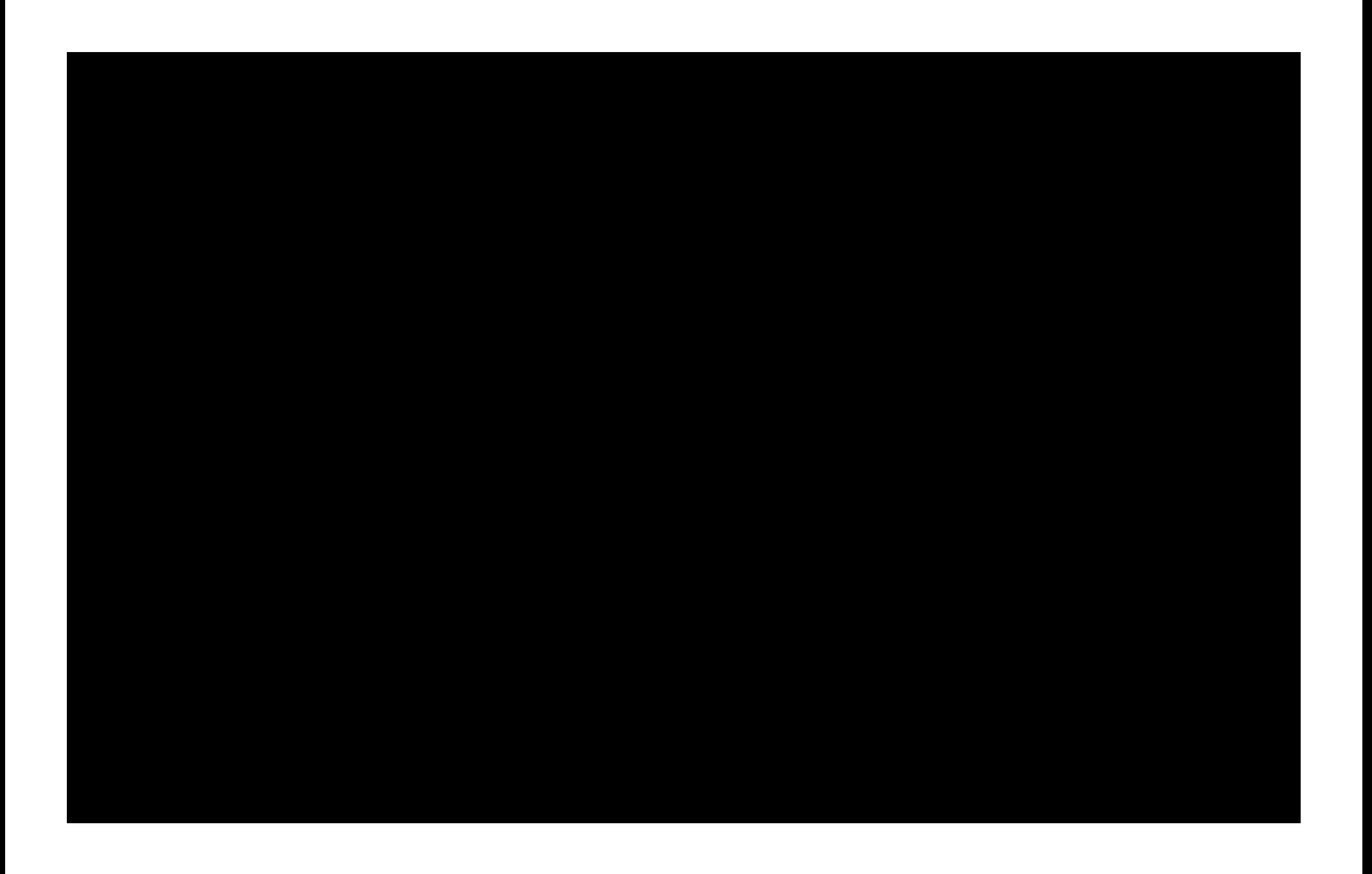

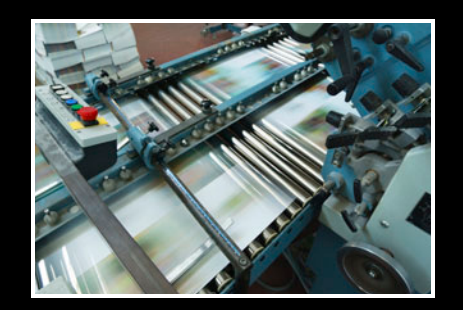

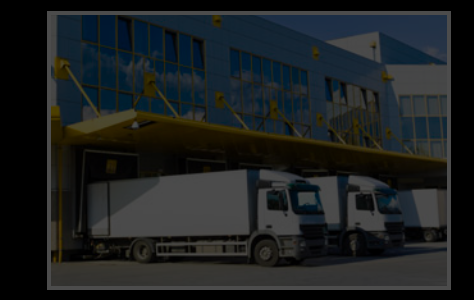

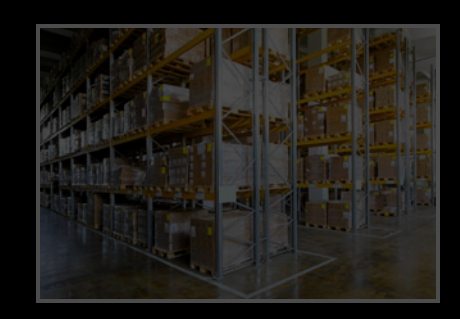

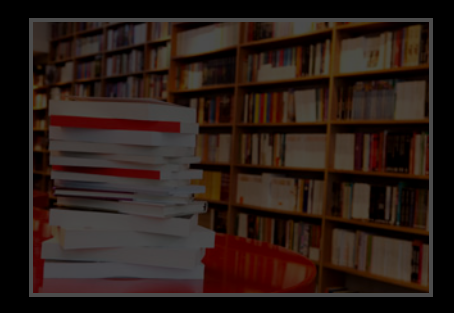

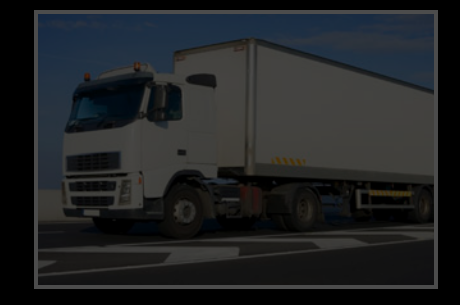

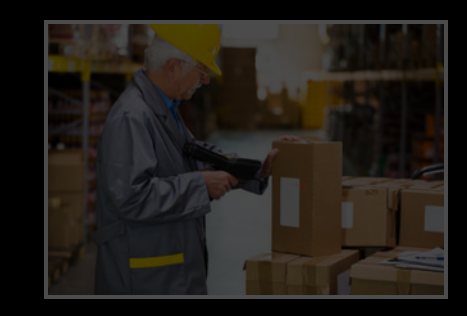

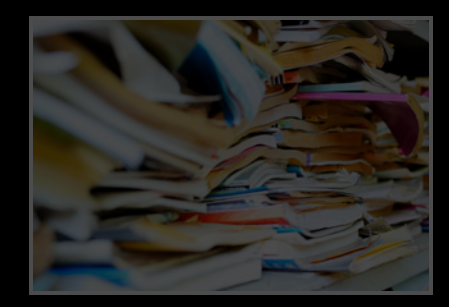

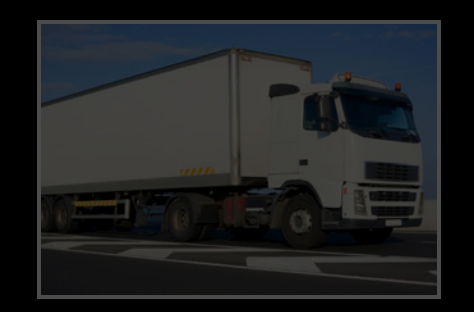

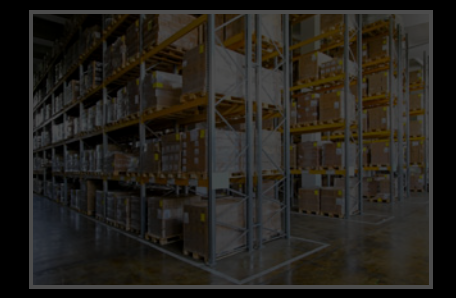

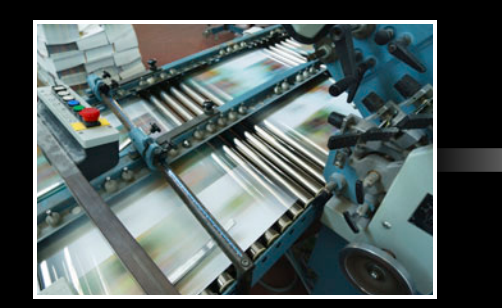

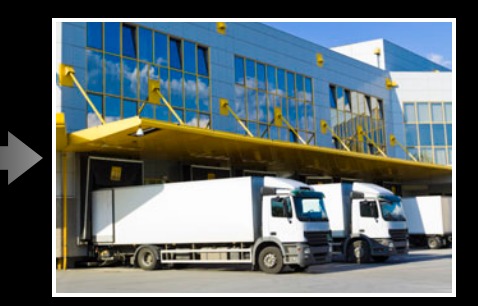

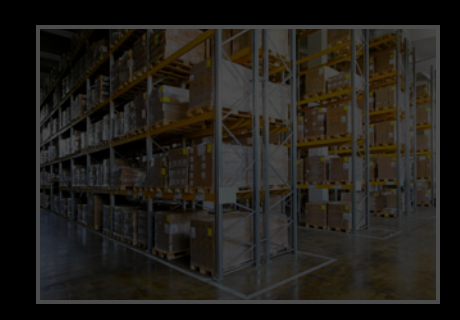

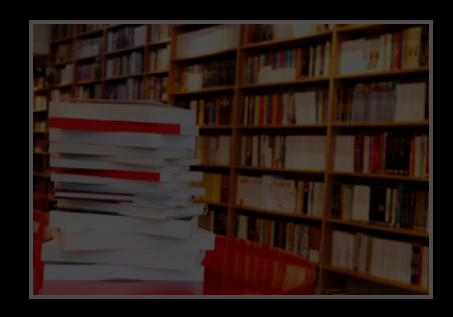

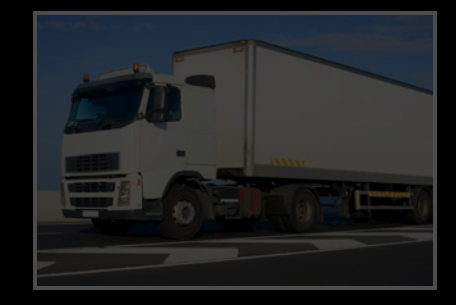

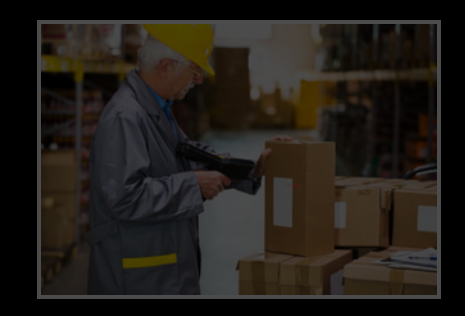

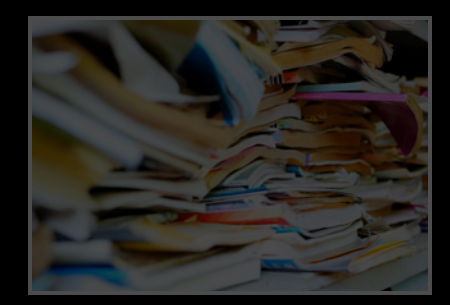

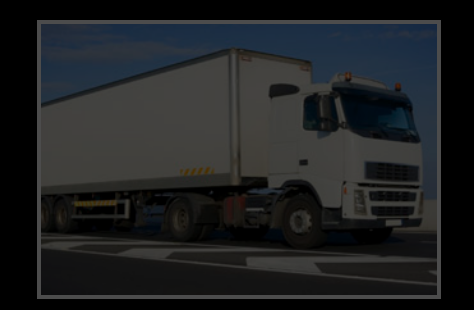

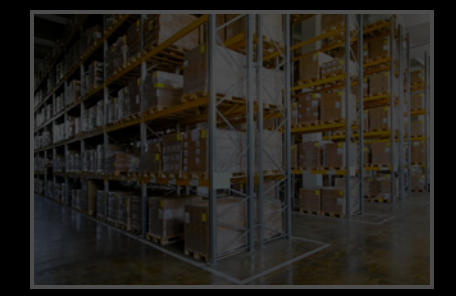

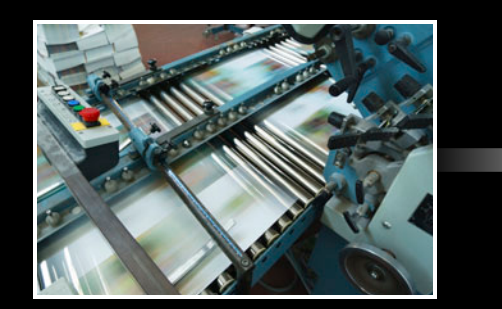

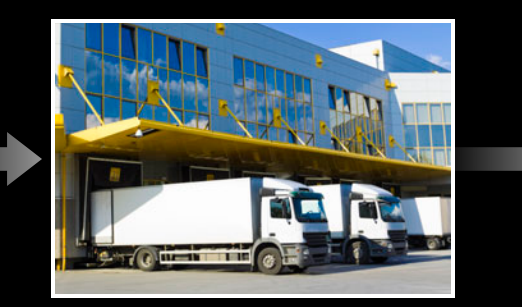

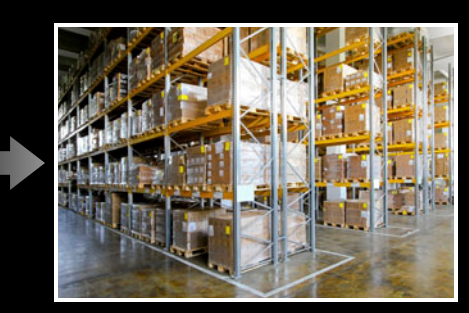

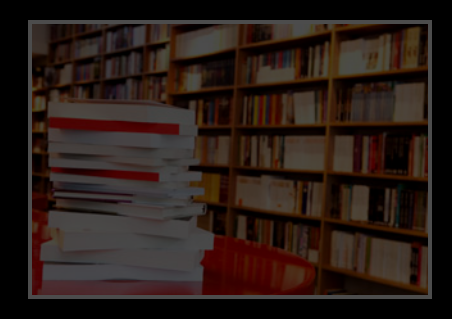

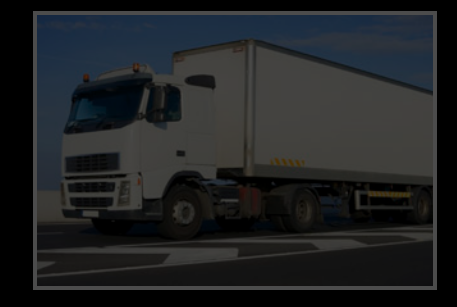

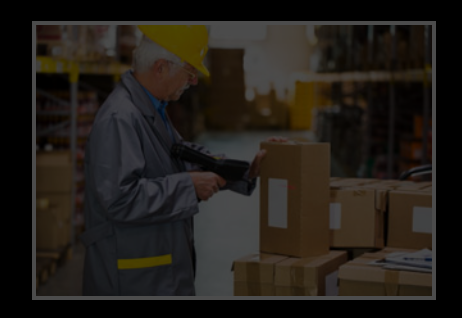

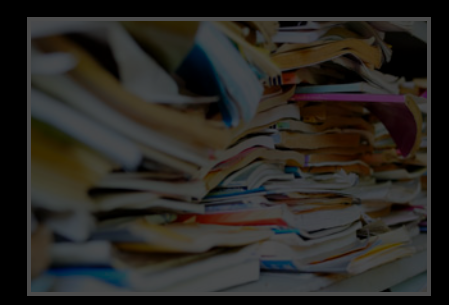

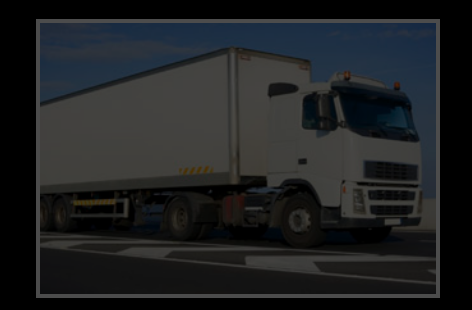

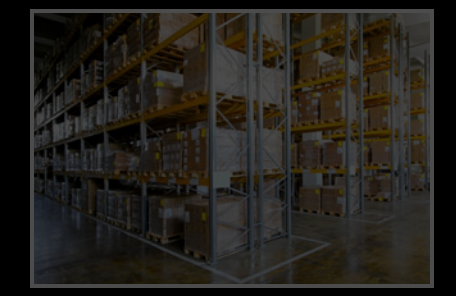

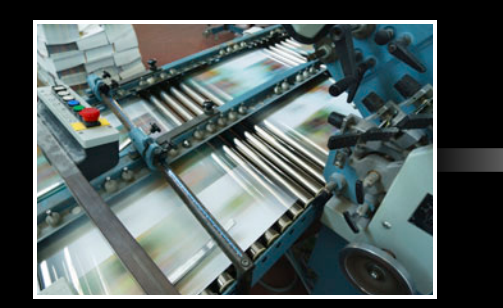

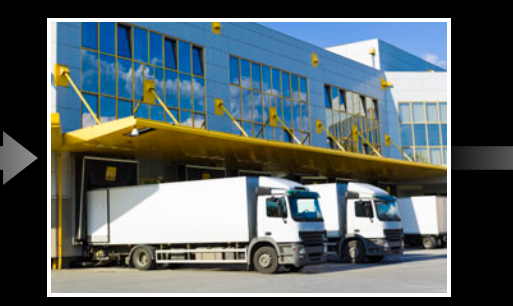

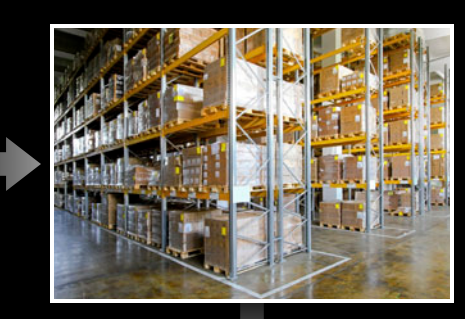

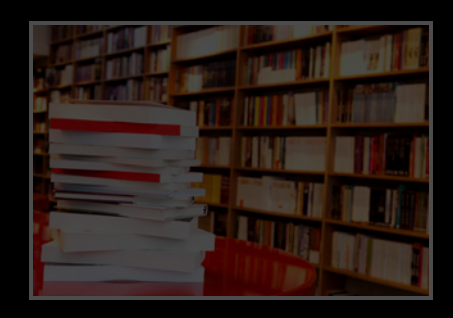

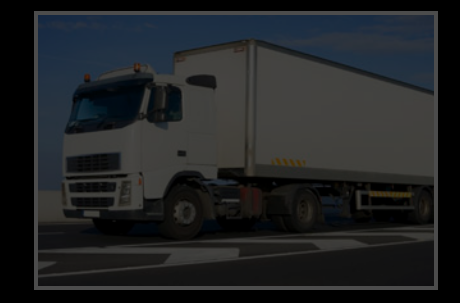

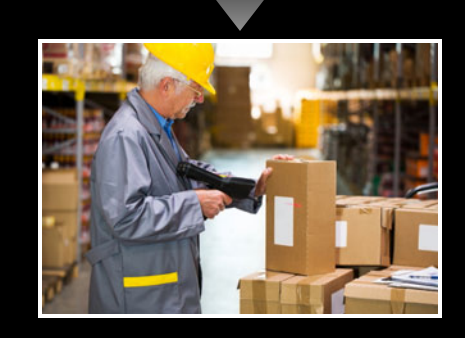

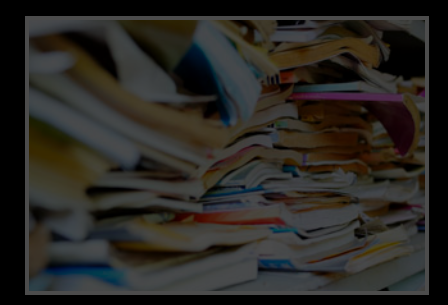

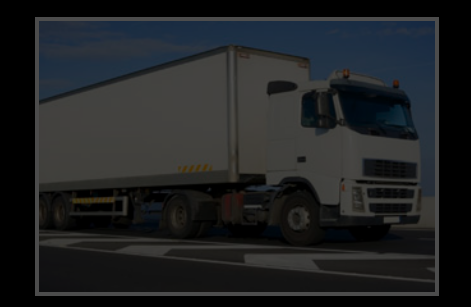

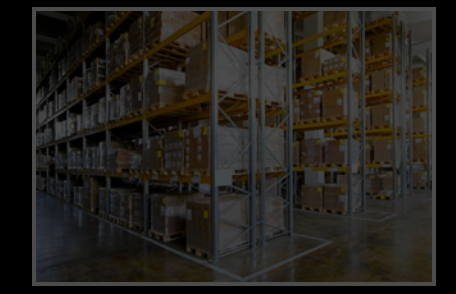

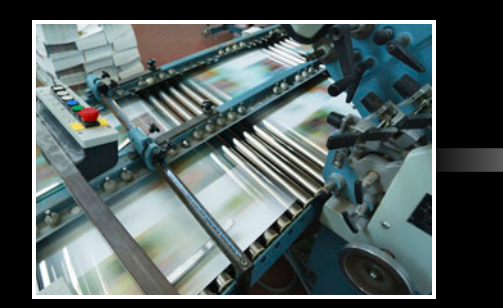

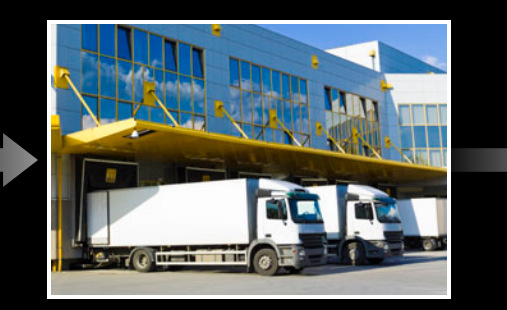

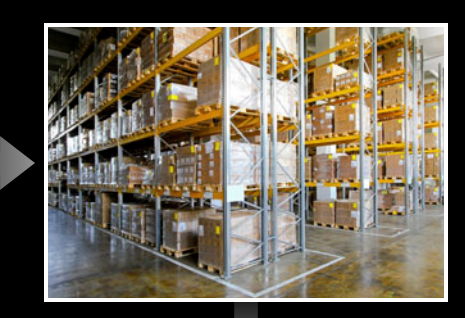

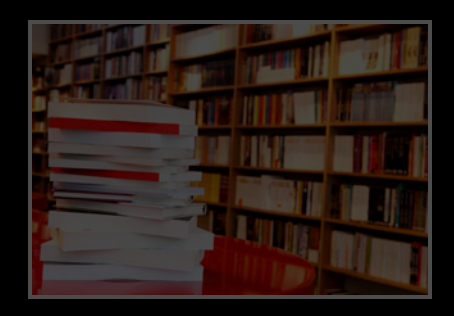

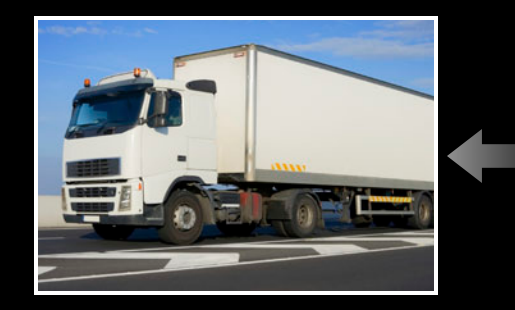

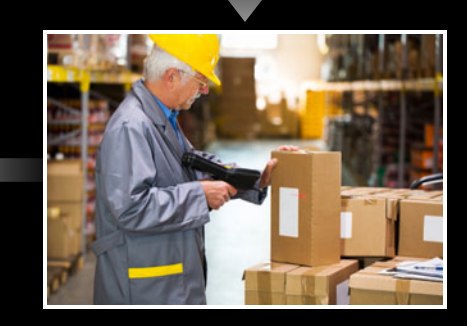

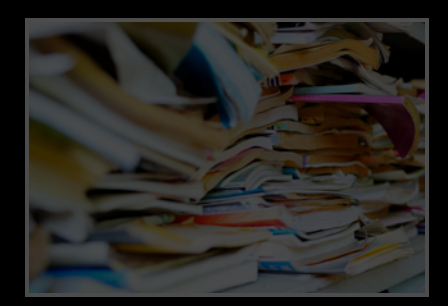

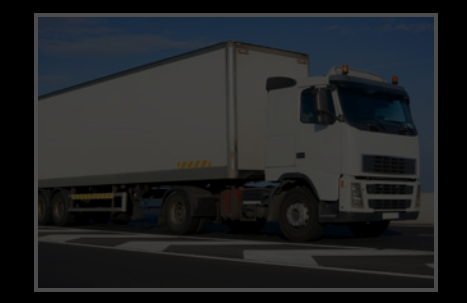

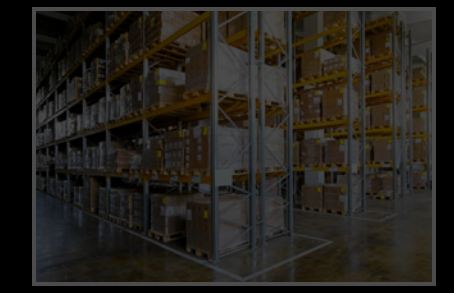

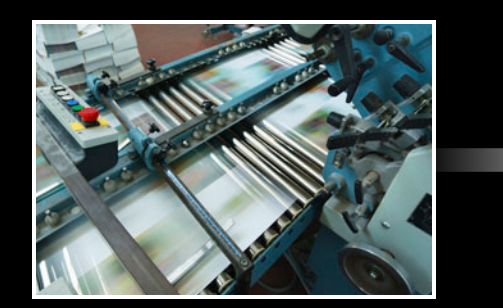

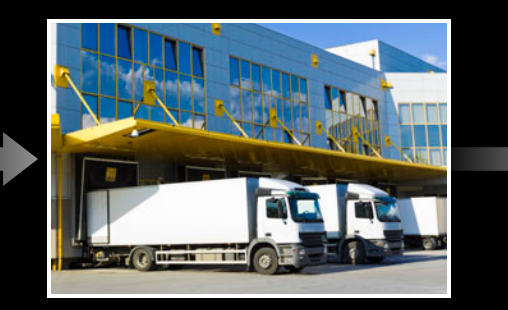

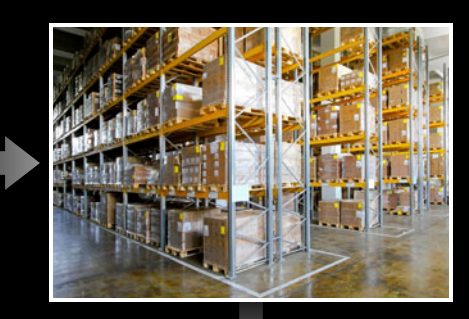

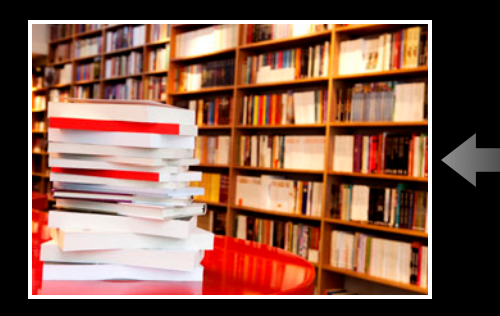

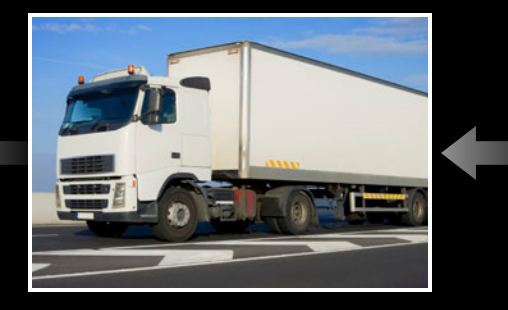

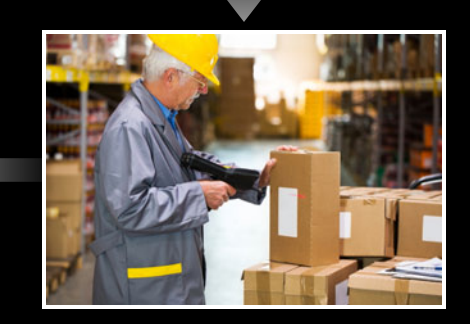

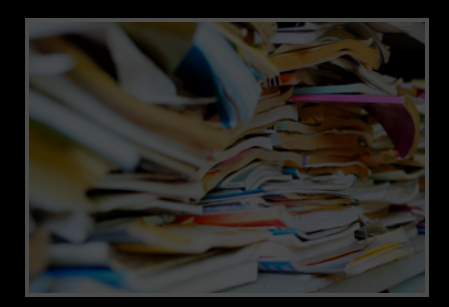

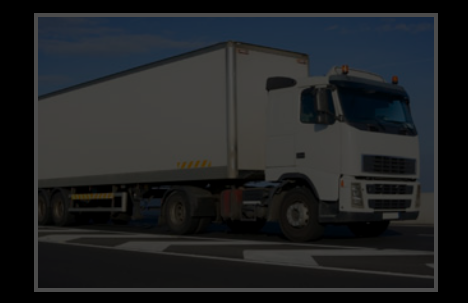

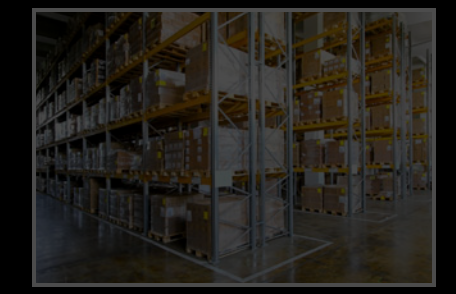

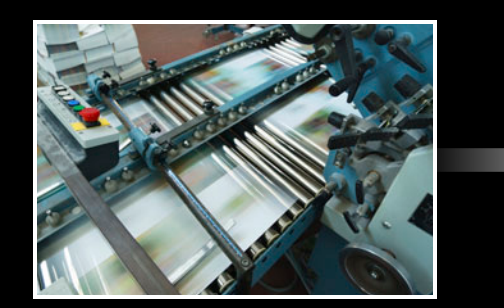

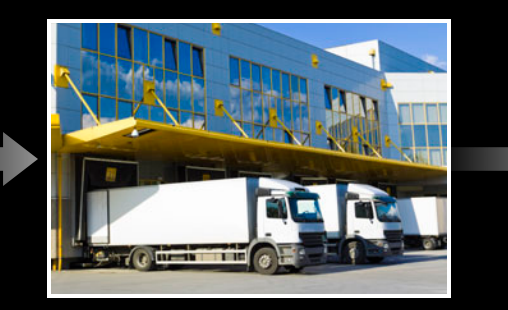

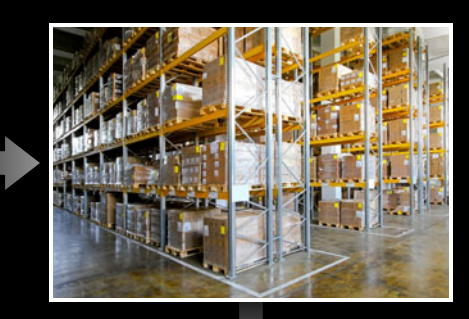

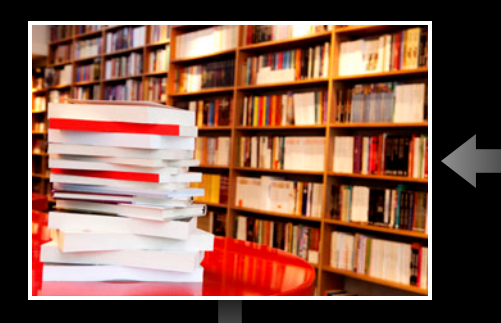

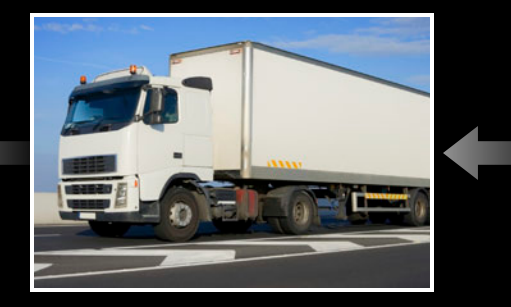

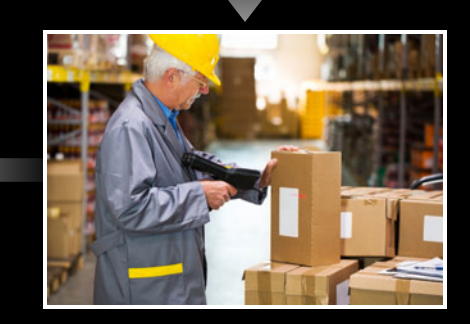

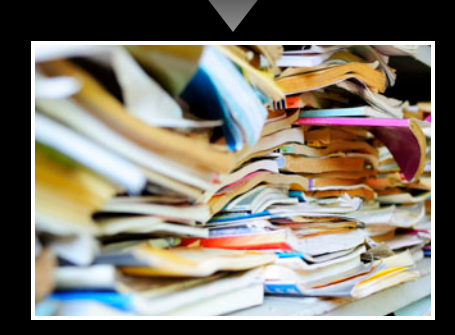

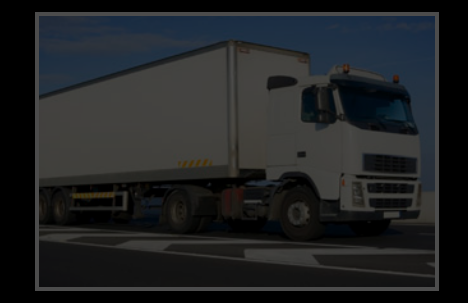

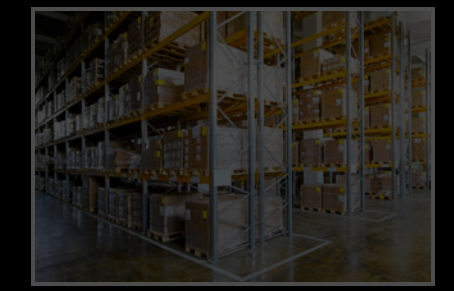

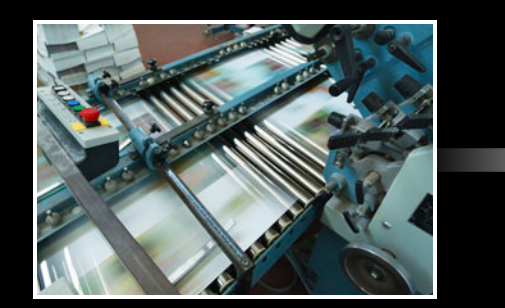

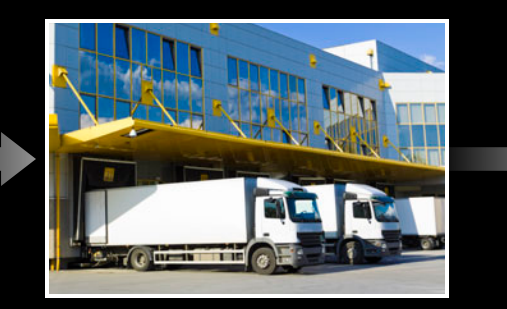

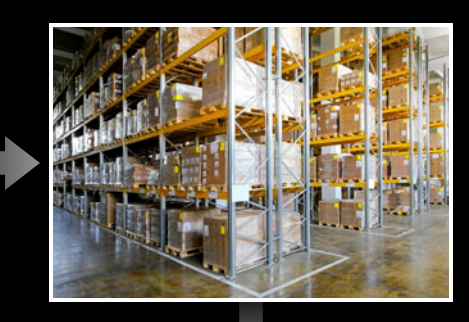

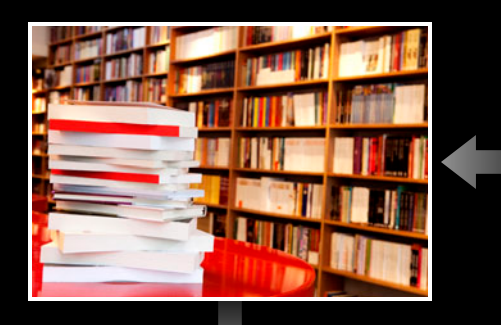

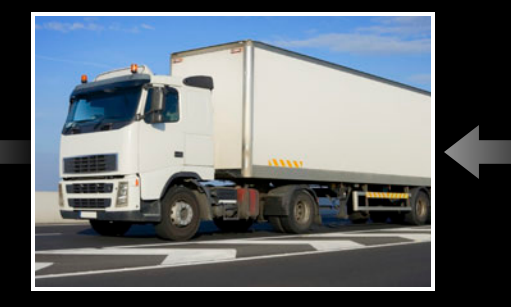

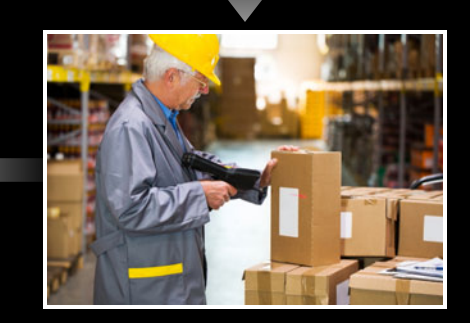

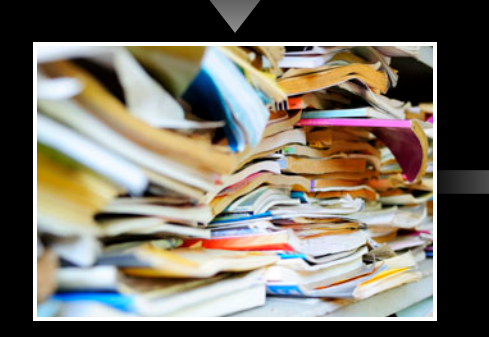

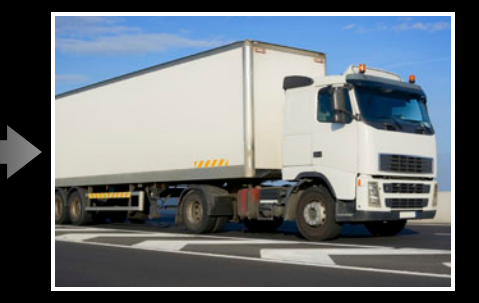

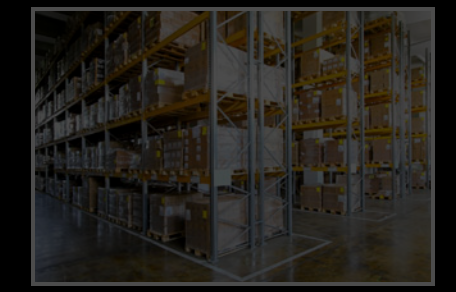

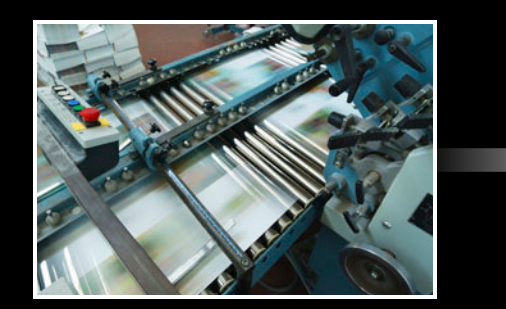

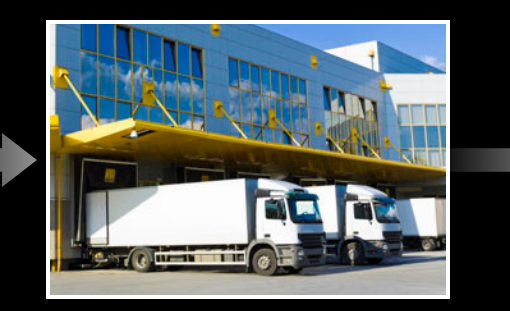

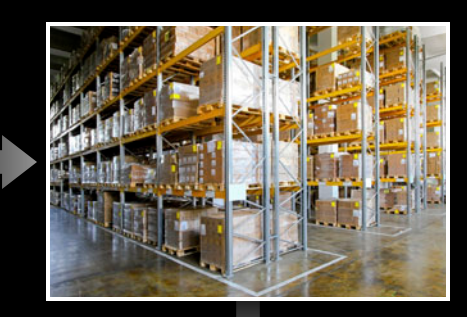

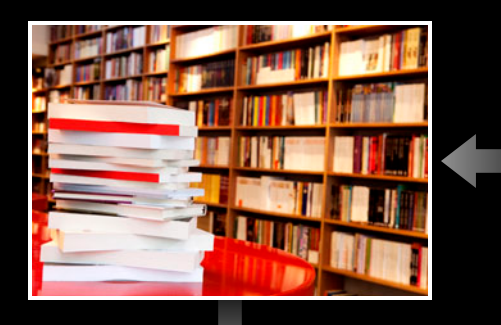

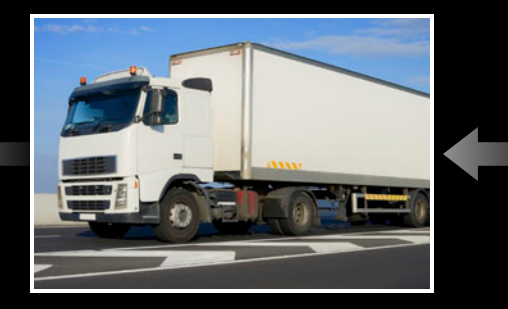

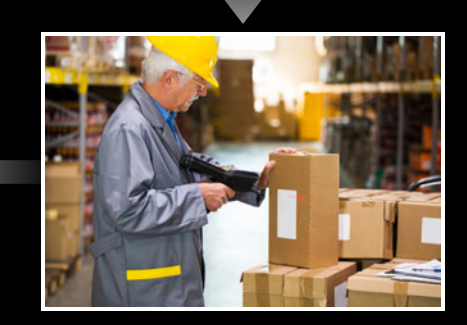

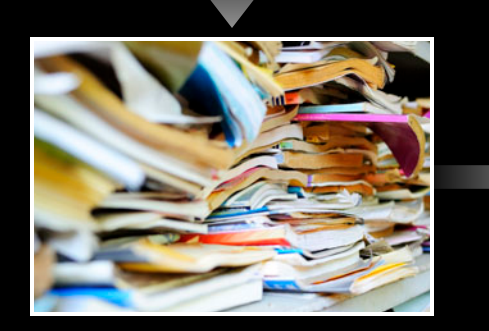

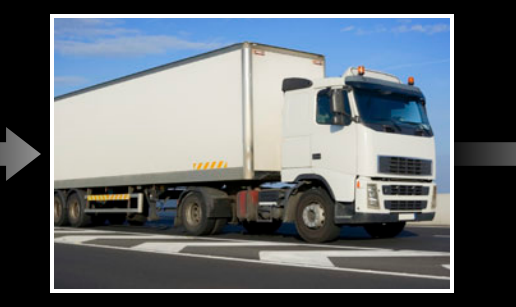

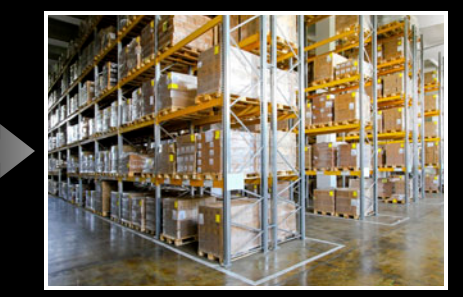

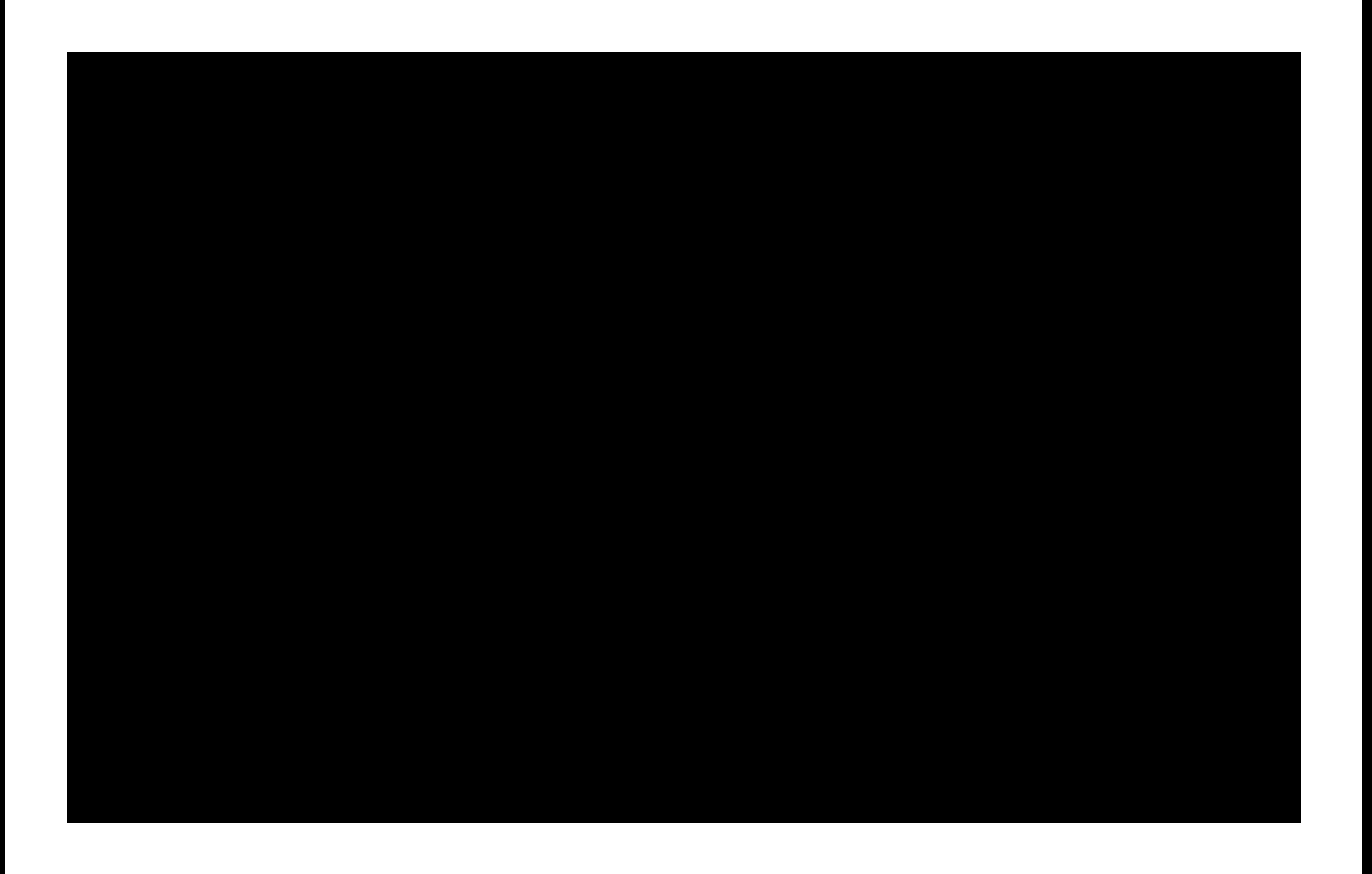

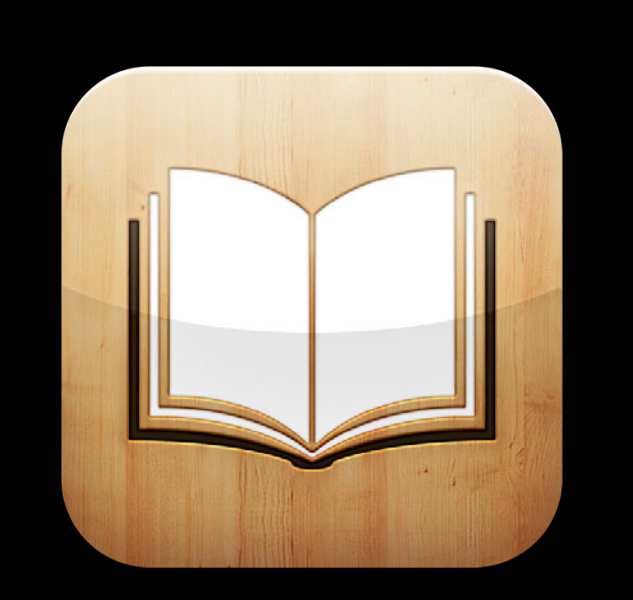

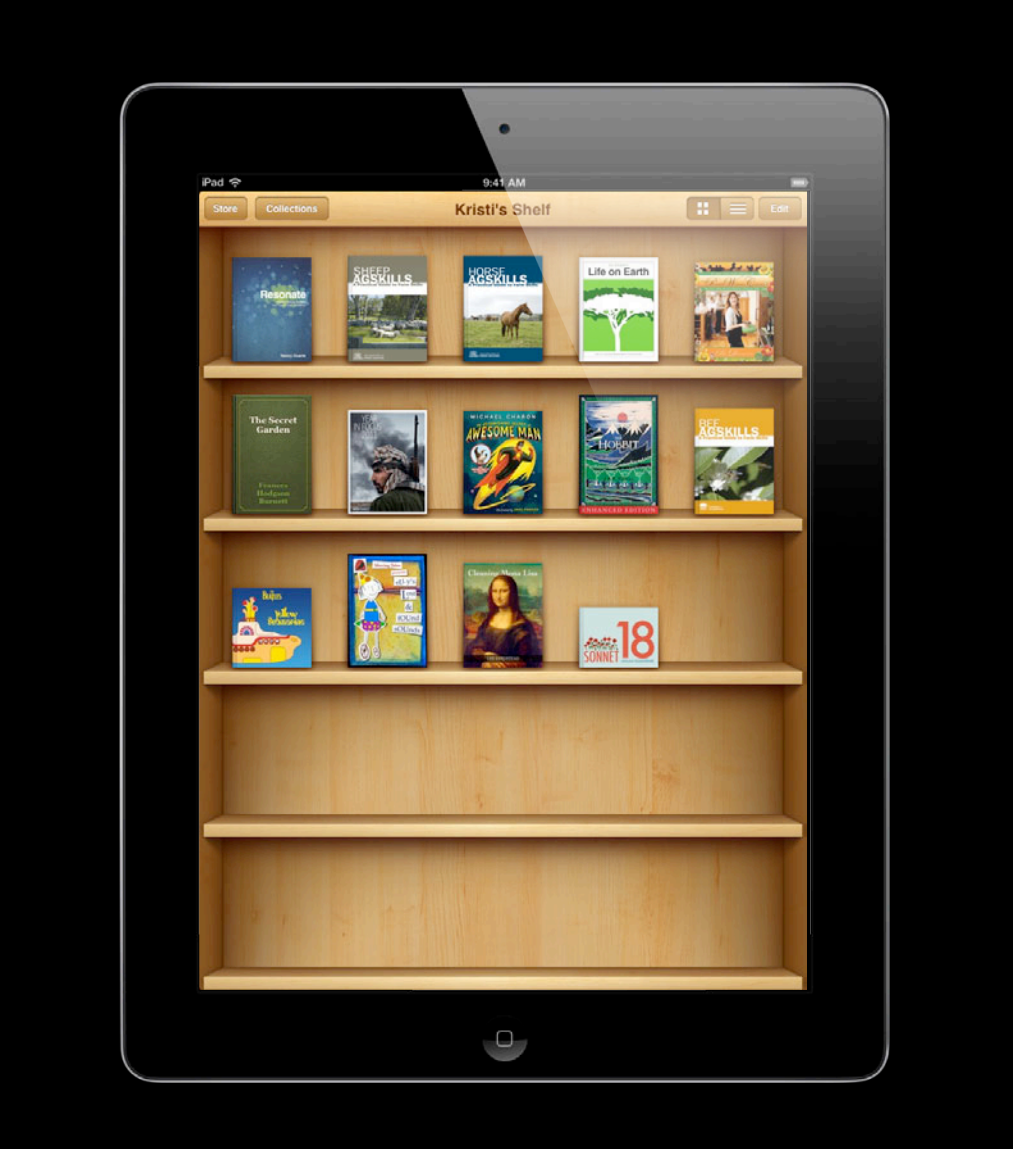

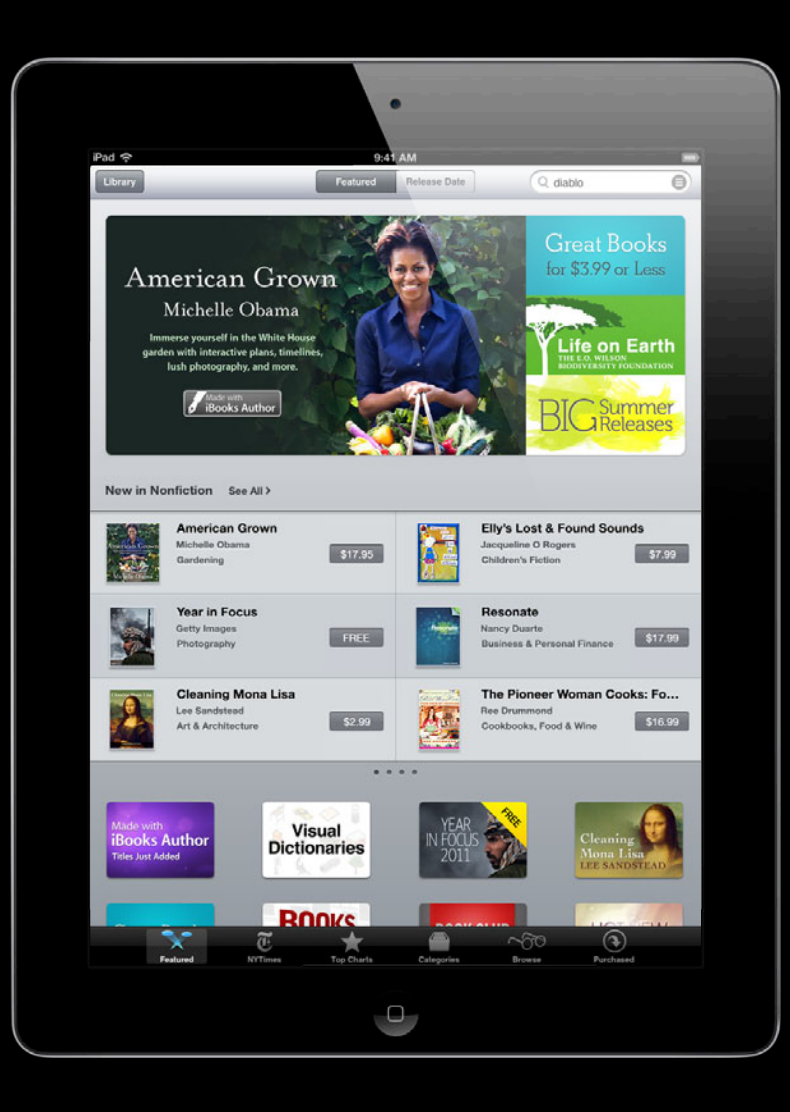

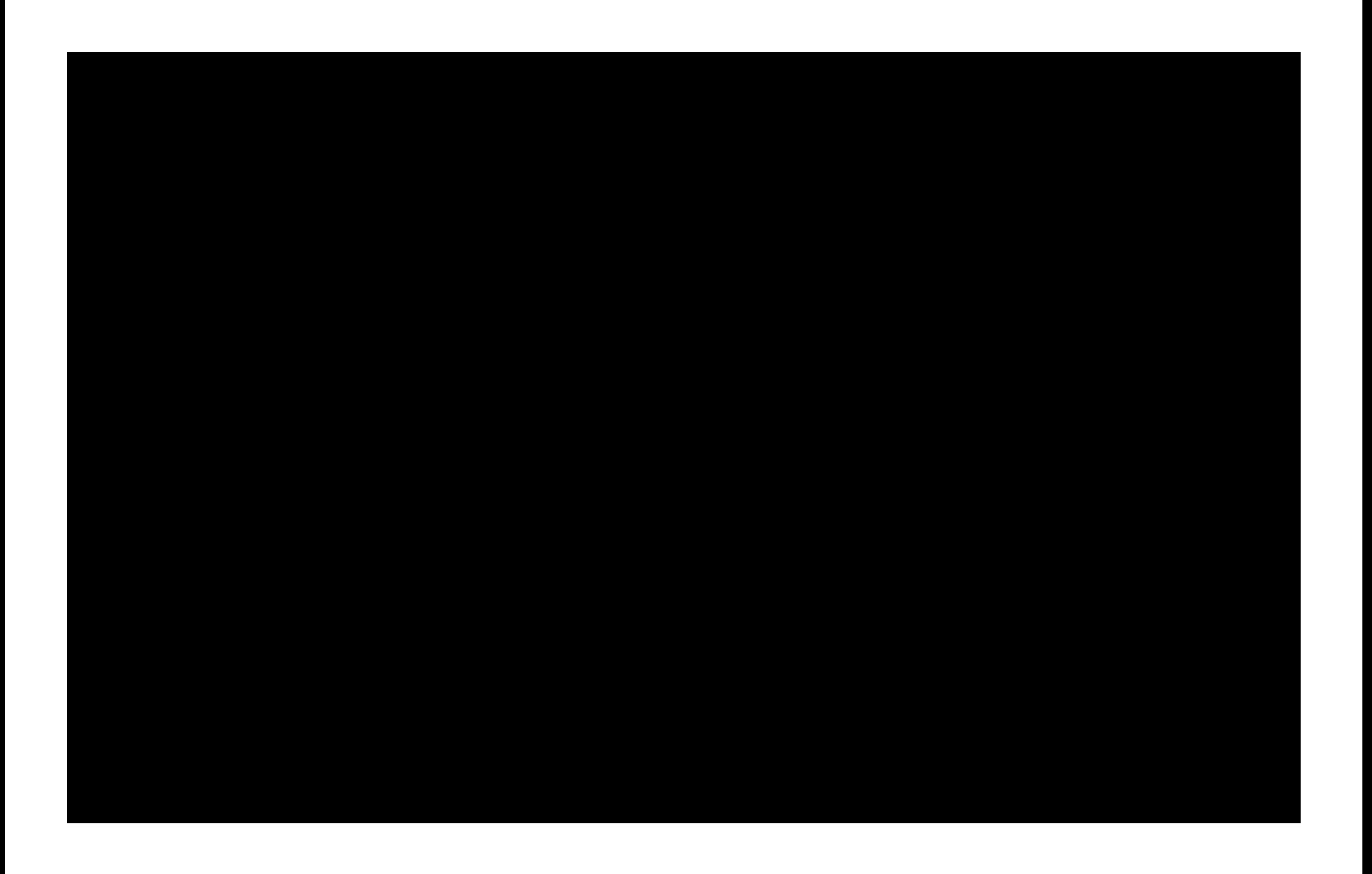

## **400 Million**

Tim Cook, June 11, 2012 WWDC announcement

#### *Demo* **iBooks**

**Alan Cannistraro** iBooks Engineering

### **Distribution**

**Kristi Gillis**

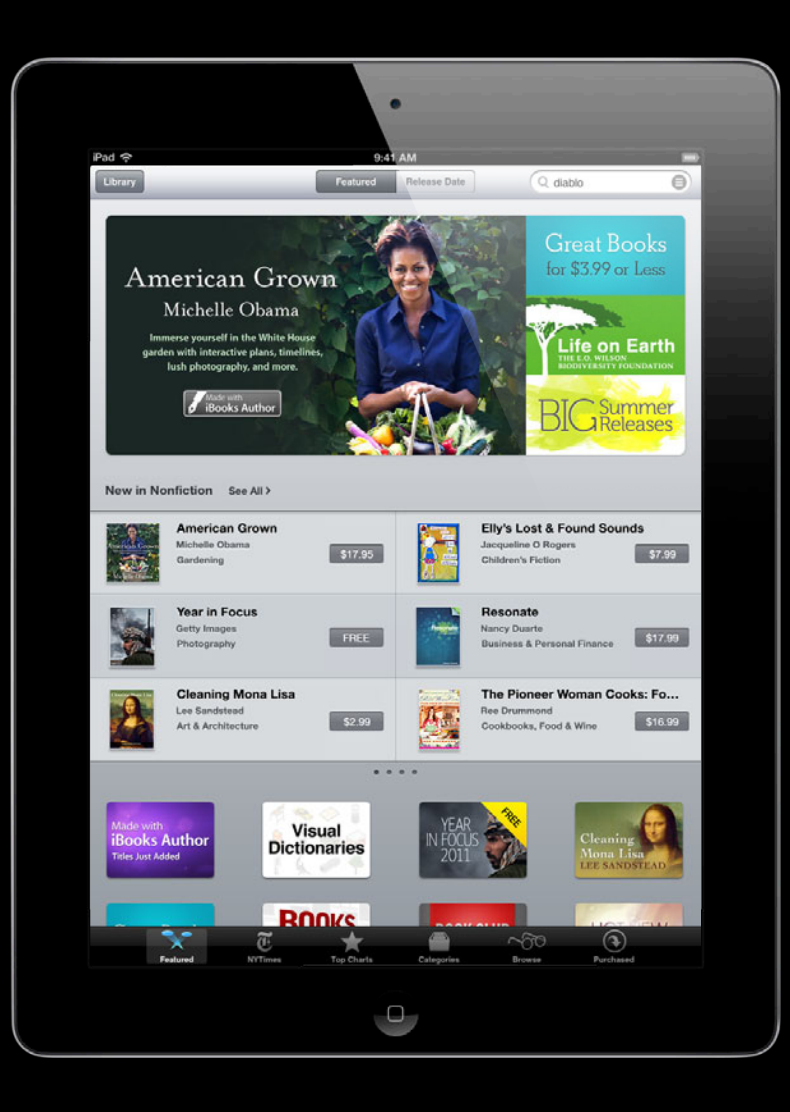

#### **iBookstore Distribution**

- Getting started
- Book submission and approval
- Book submission best practices
- Marketing your books

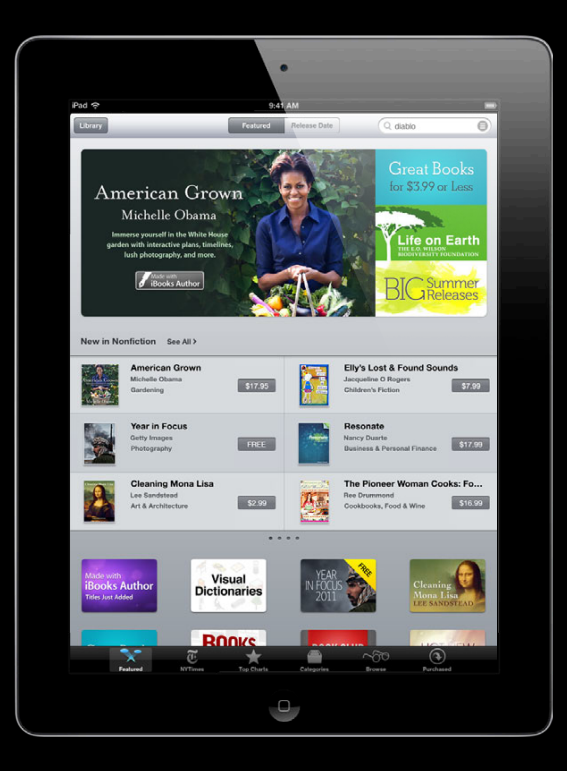

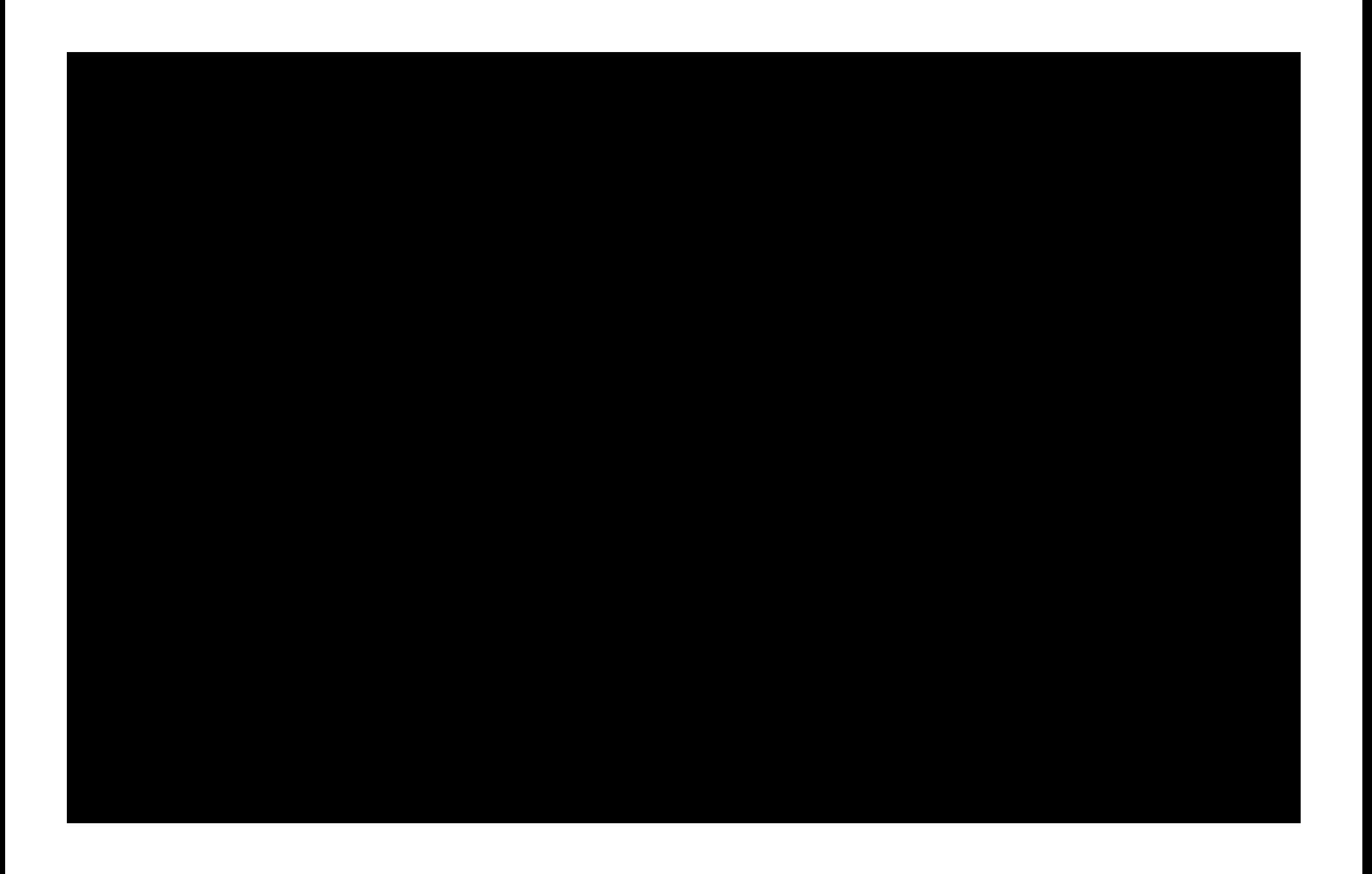

#### **Knowledge Without Boundaries Teaching farming in Australia**

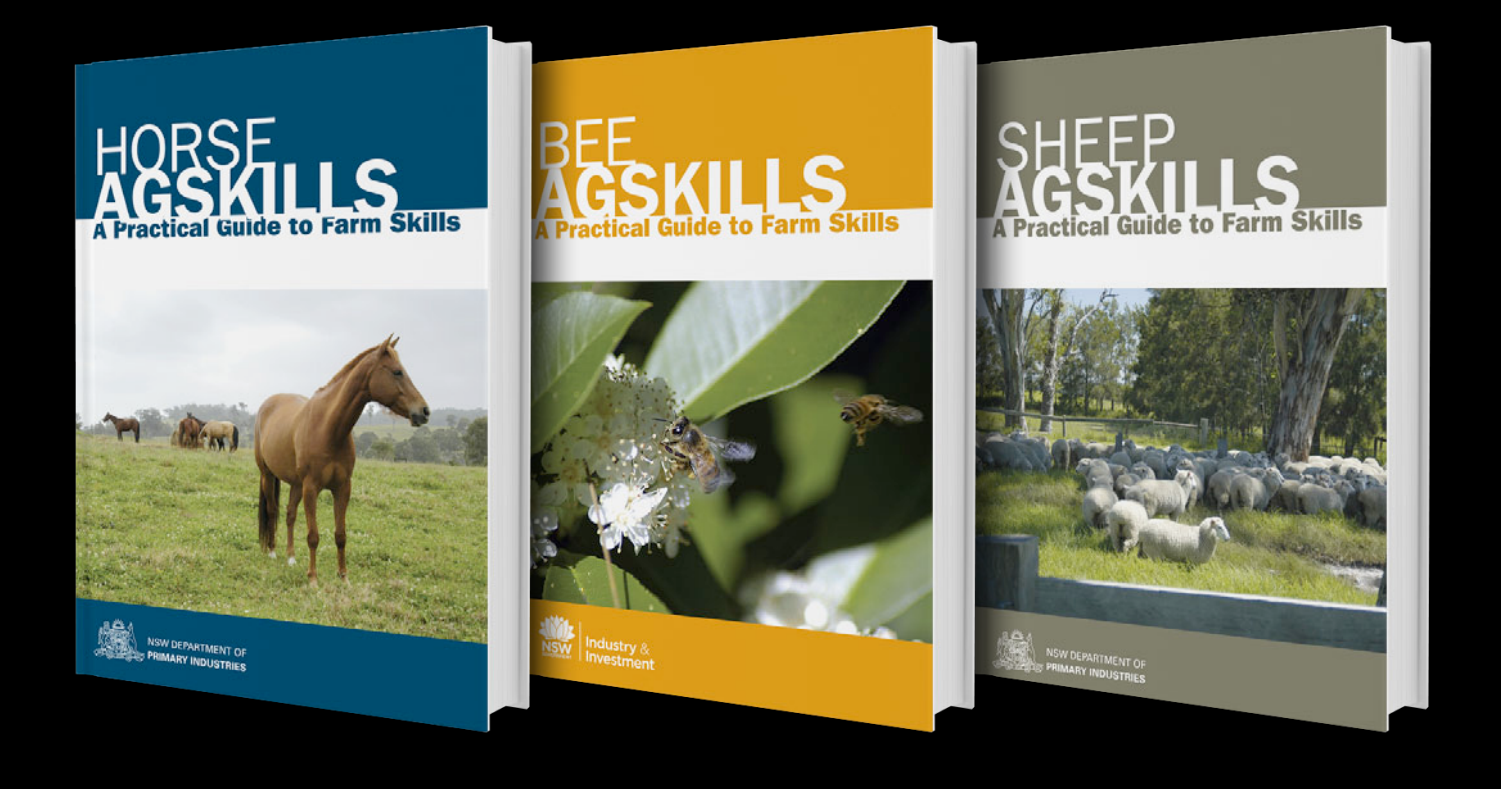

#### **iBookstore A global marketplace**

#### **iBookstore A global marketplace**

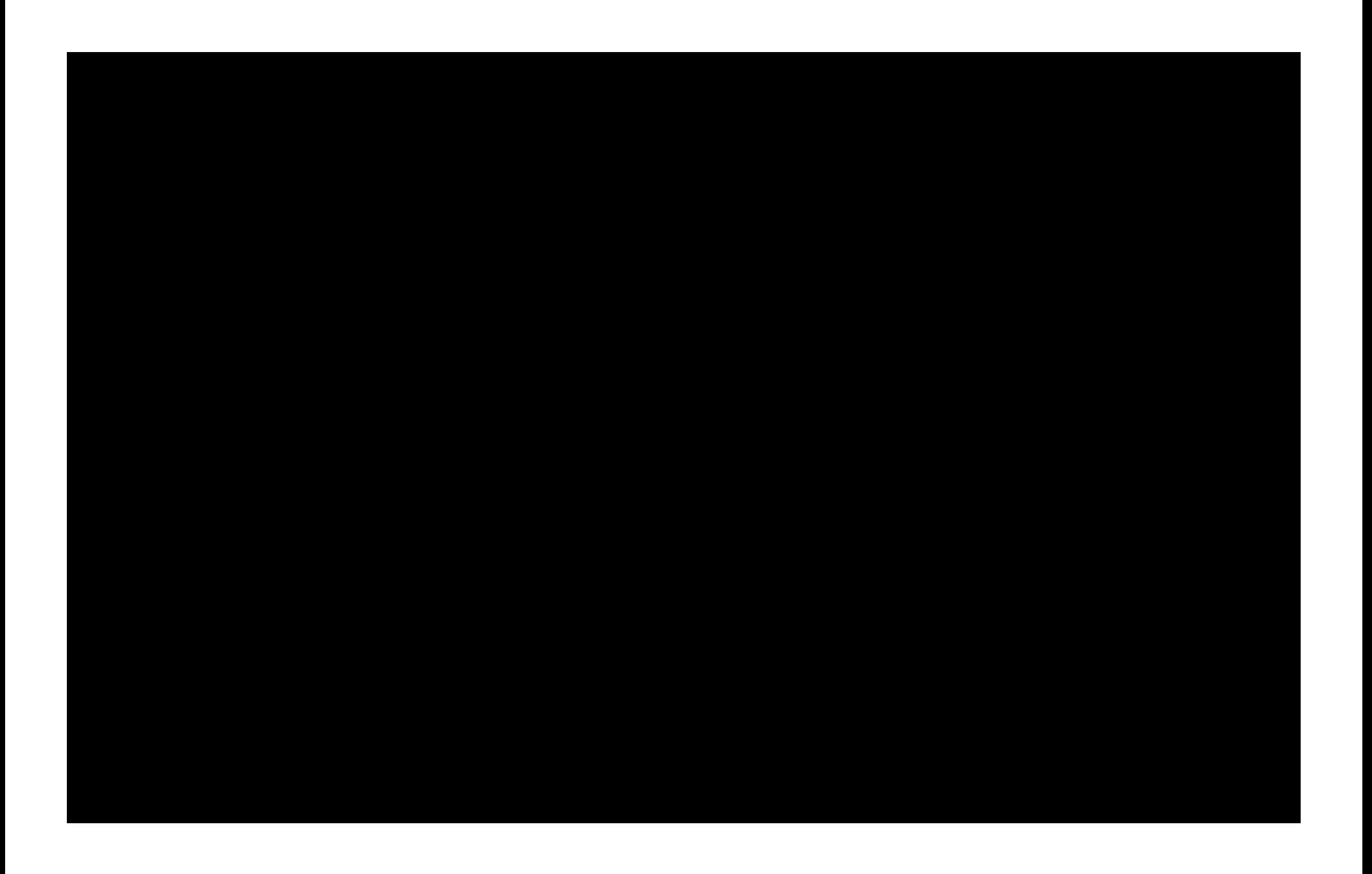

**First Signup**

# **First Signup, Then Write**

### **First Signup , Then Write**http://www.apple.com/itunes/sellcontent/

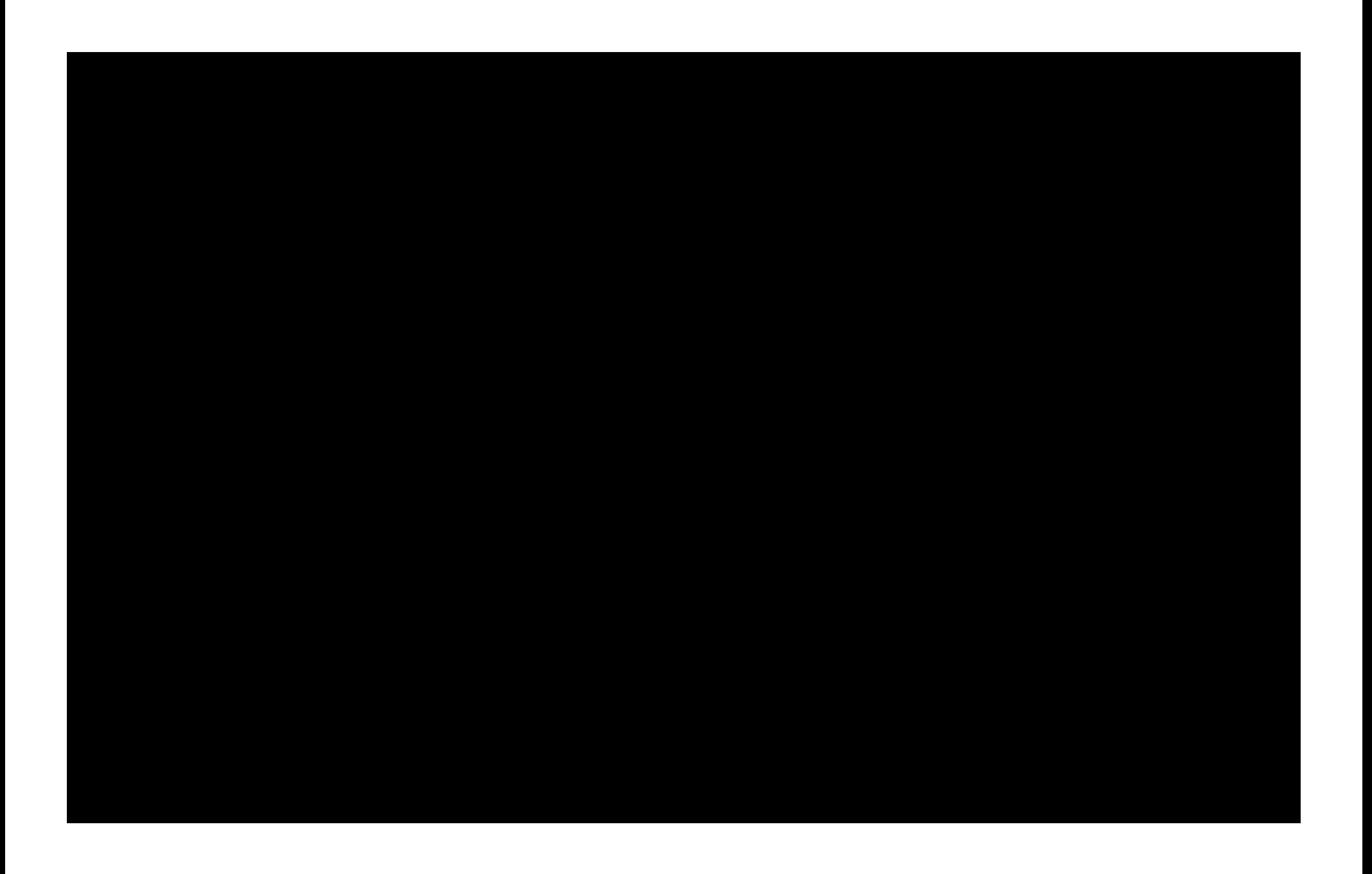

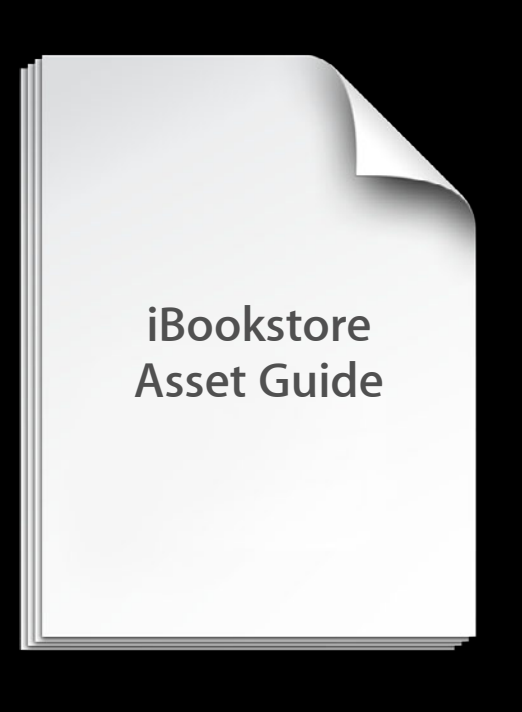

#### **Blueprint for Great Book Design**

- Embedding multimedia
- Fixed layout design
- Sample algorithms

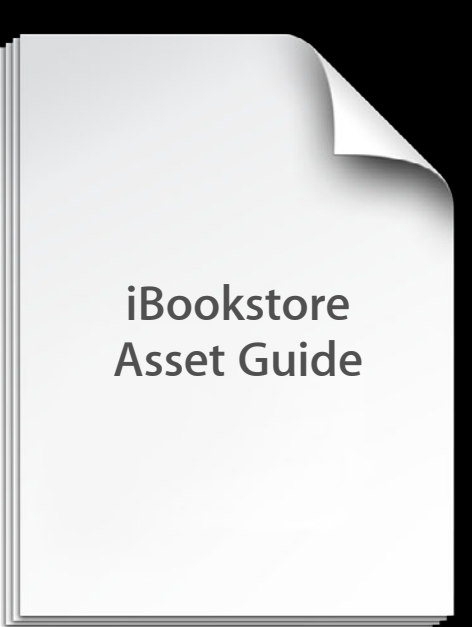

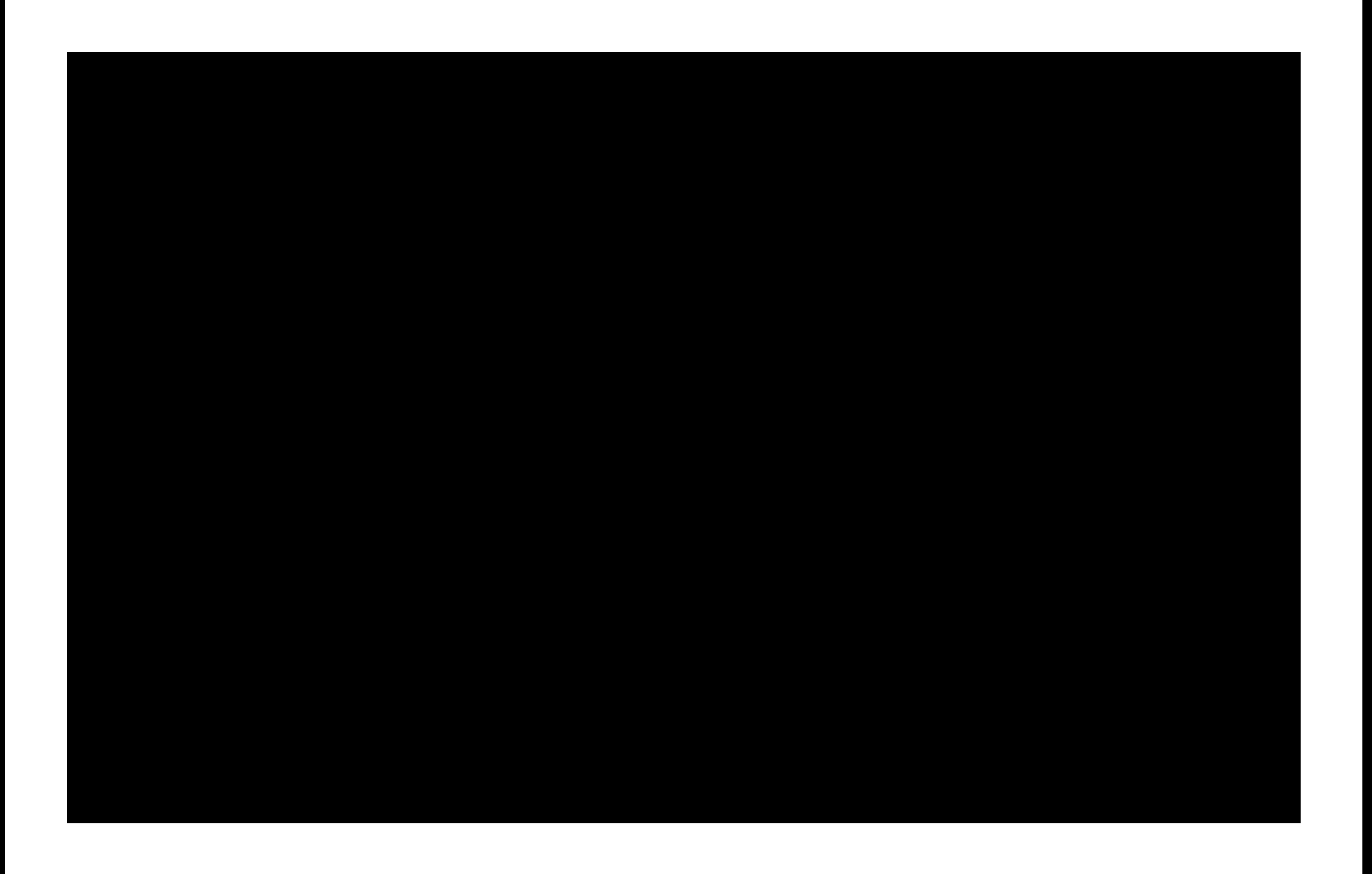

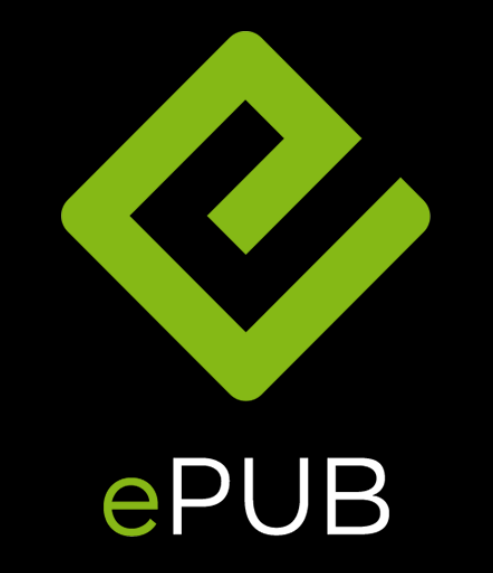

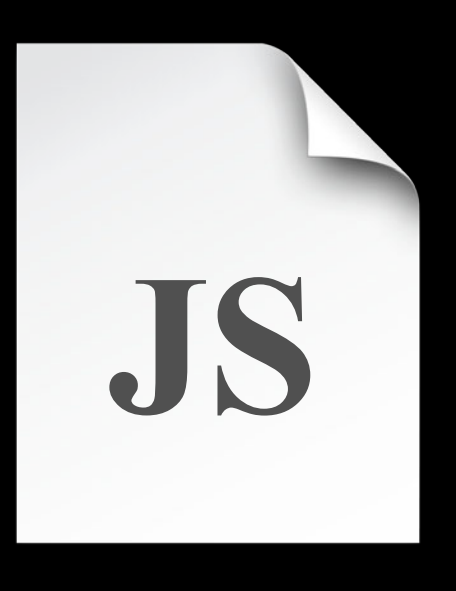

#### **Book Proofer**

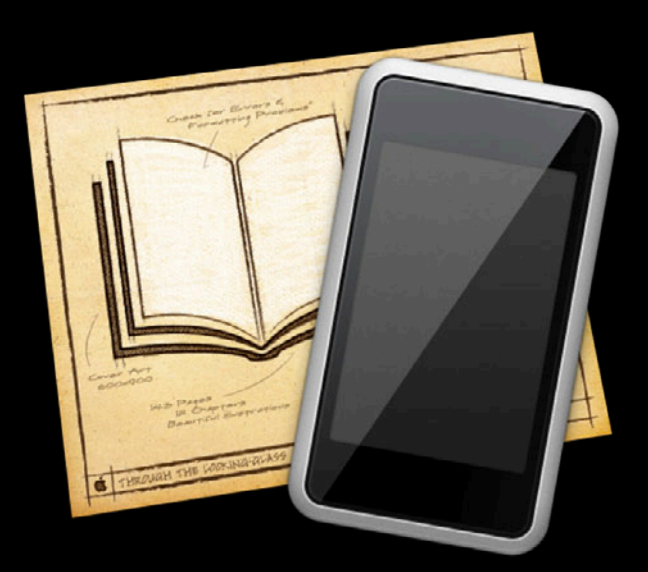
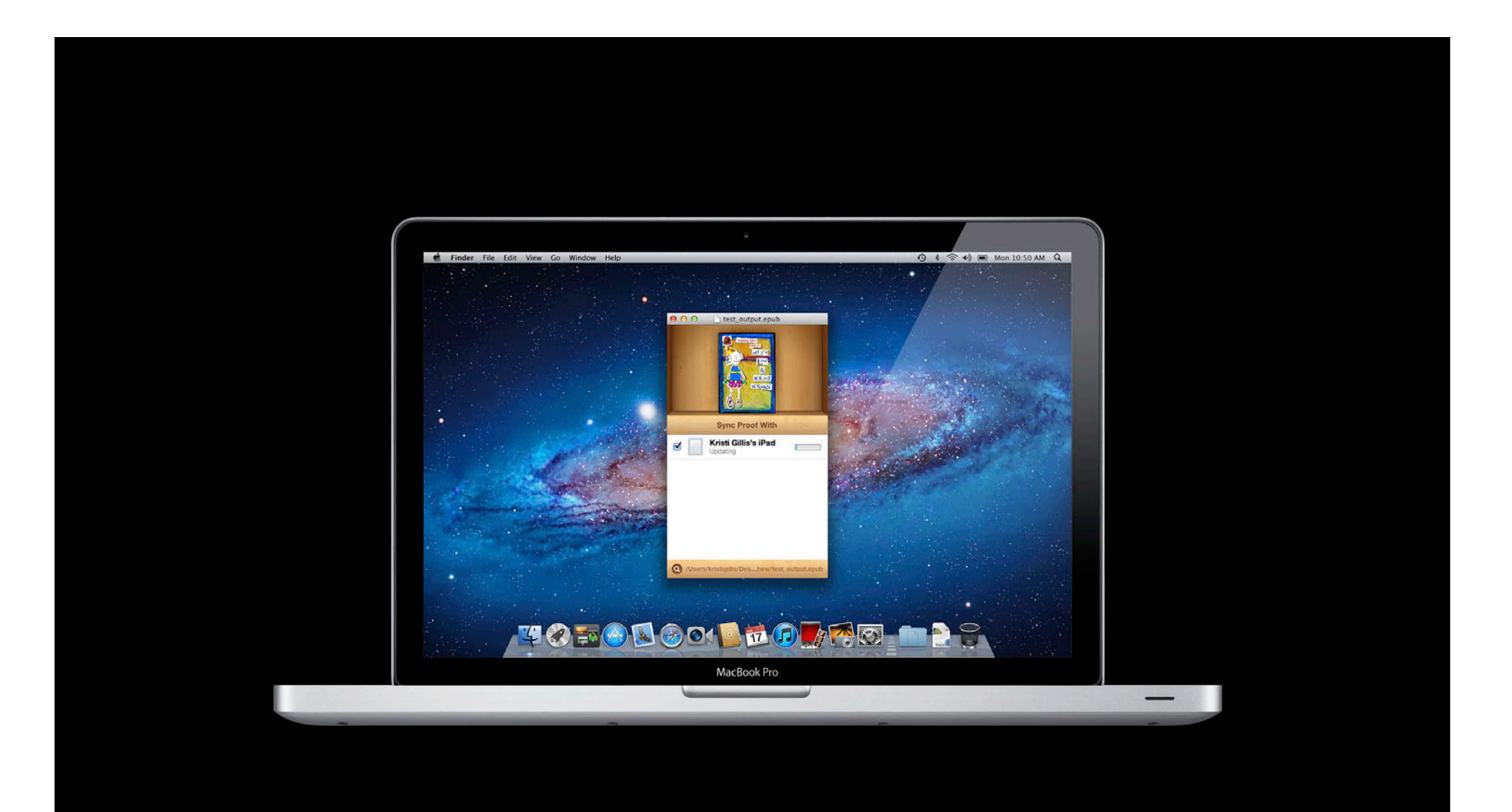

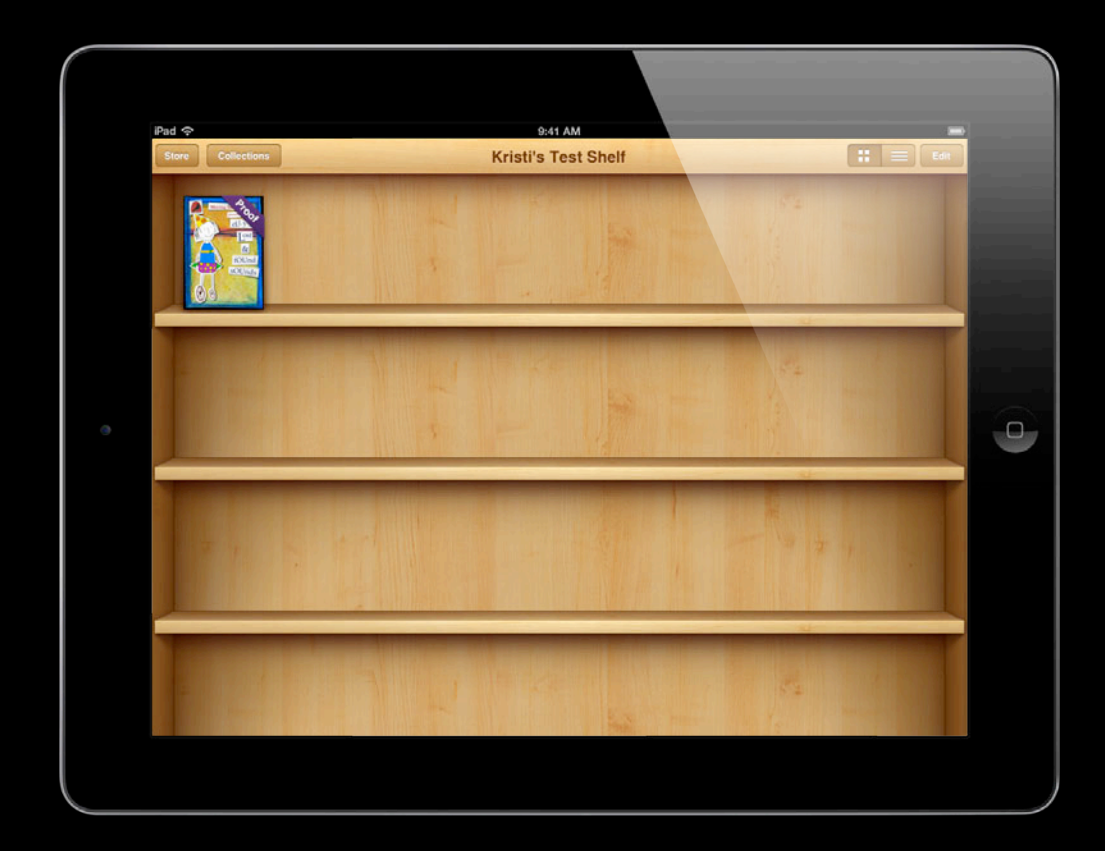

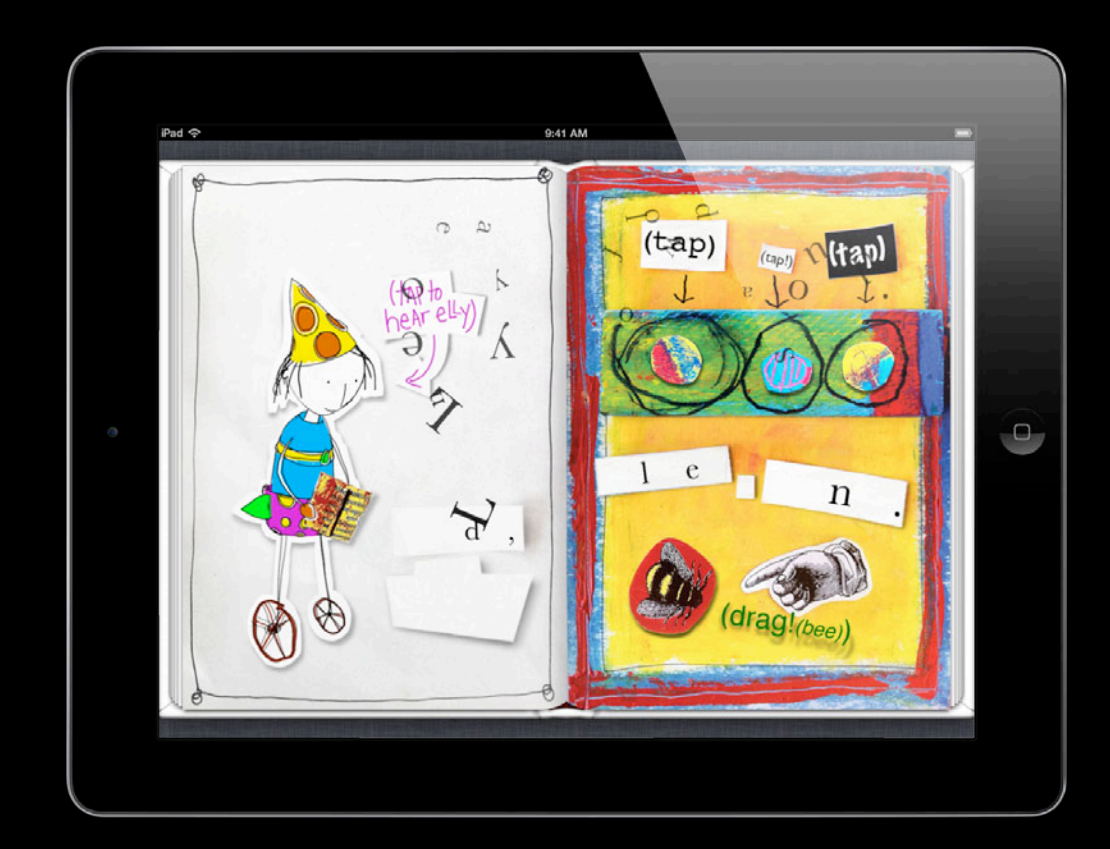

## **What You'll Need to Begin**

- Signup is free
- One year initial term
- iTunes store account/Apple ID
- Apple ID must be unique to Books
- US Tax ID (paid book accounts)

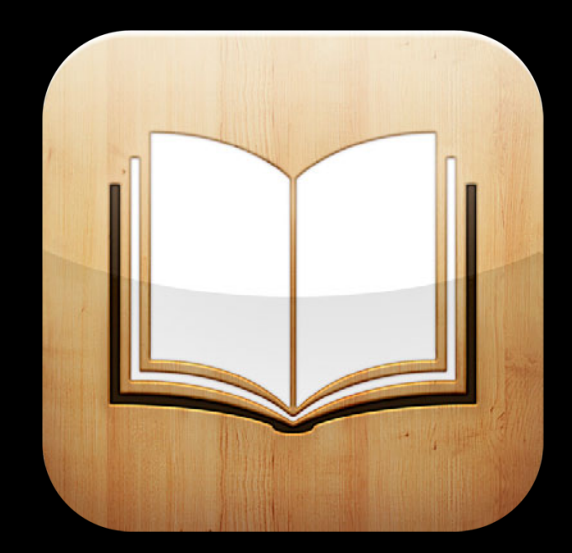

# **Book Submission and Approval**

# **Build a Compelling Product Page**

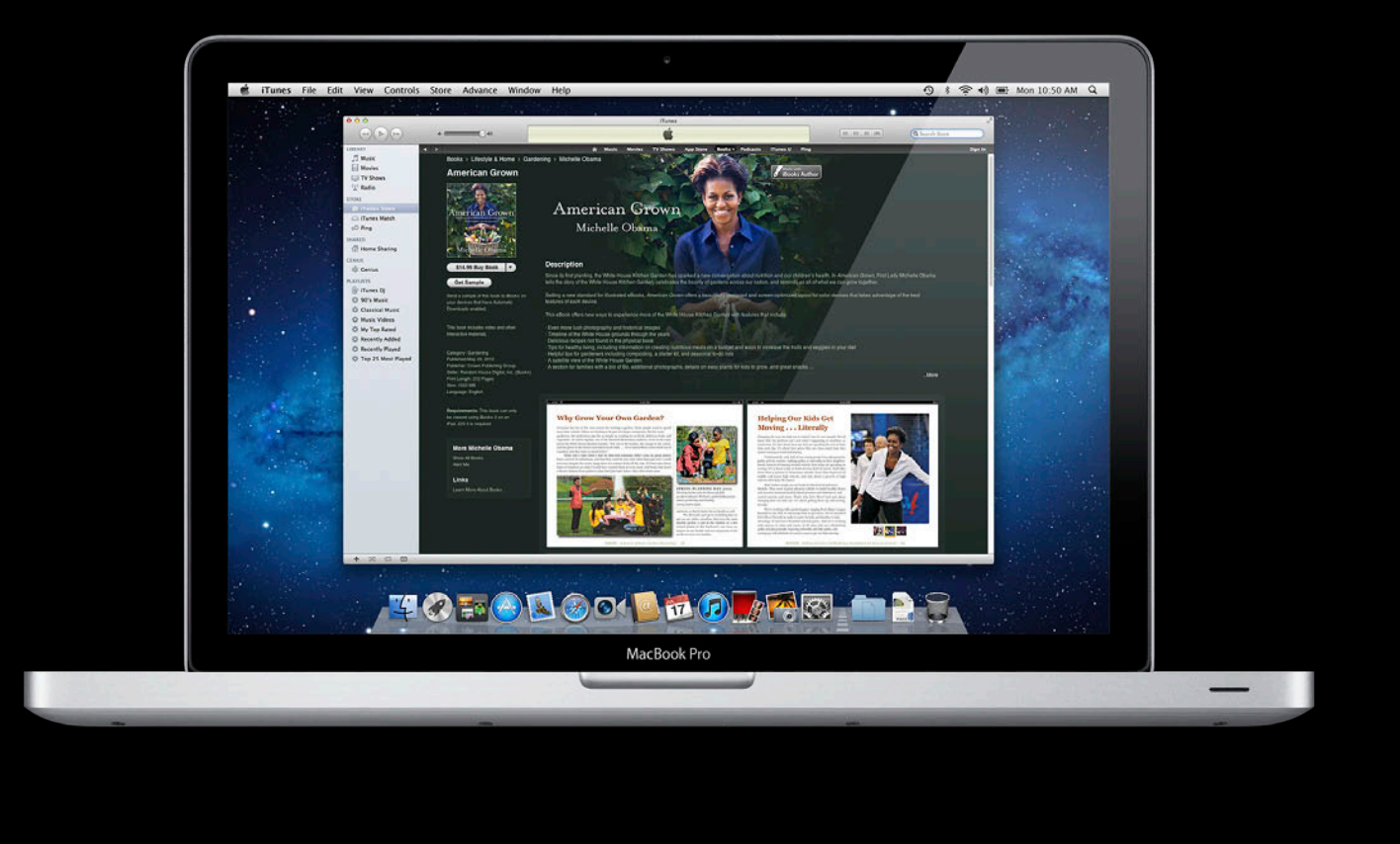

# **Build a Compelling Product Page**

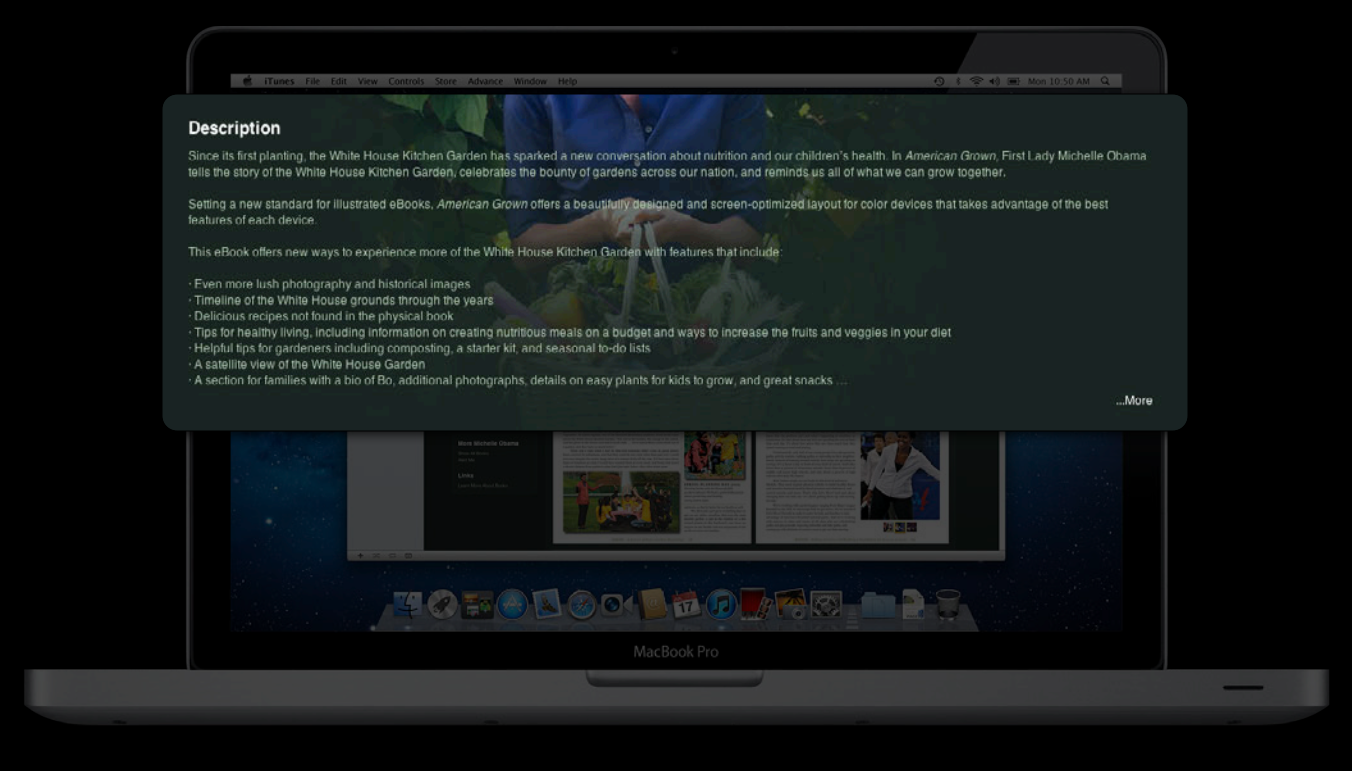

# **Build a Compelling Product Page**

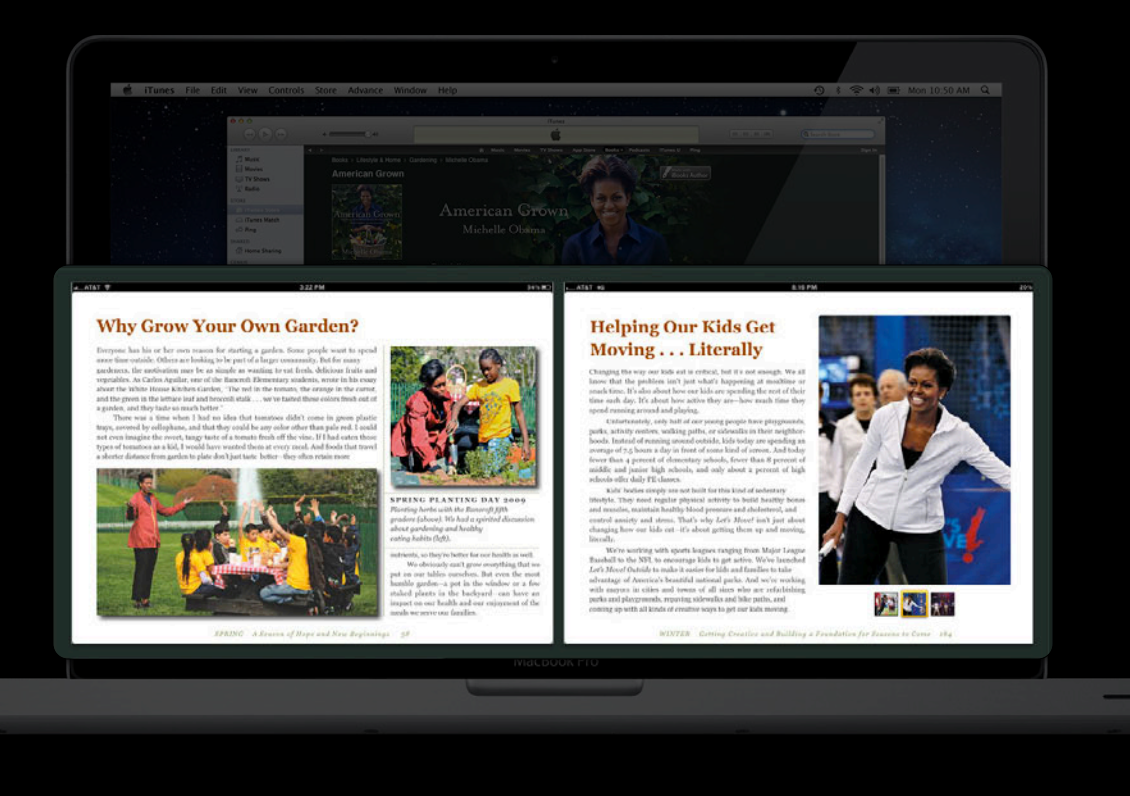

• Use proper casing

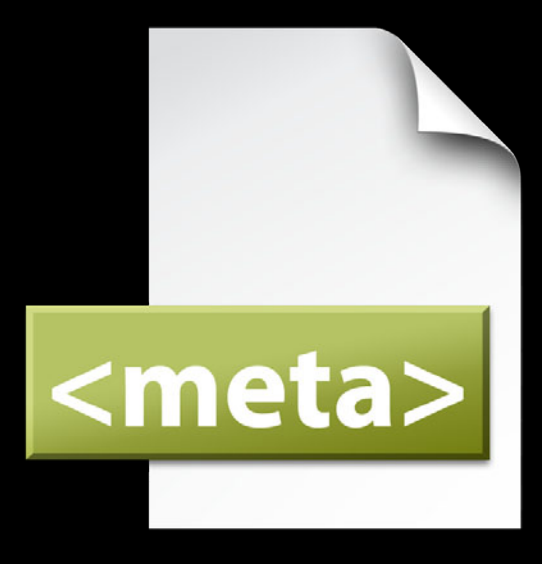

- Use proper casing
- Choose an appropriate subject/ store genre

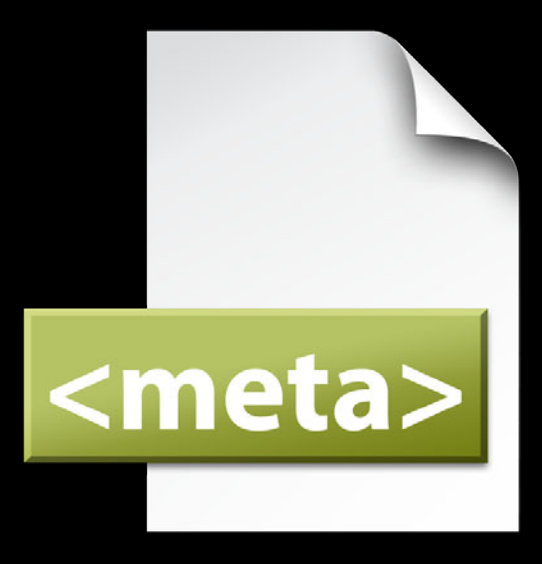

- Use proper casing
- Choose an appropriate subject/ store genre
- Identify the primary language of the book

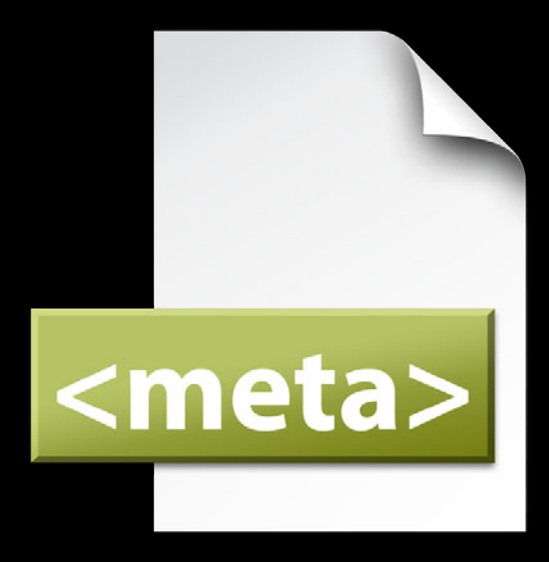

- Use proper casing
- Choose an appropriate subject/ store genre
- Identify the primary language of the book
- Write a comprehensive description

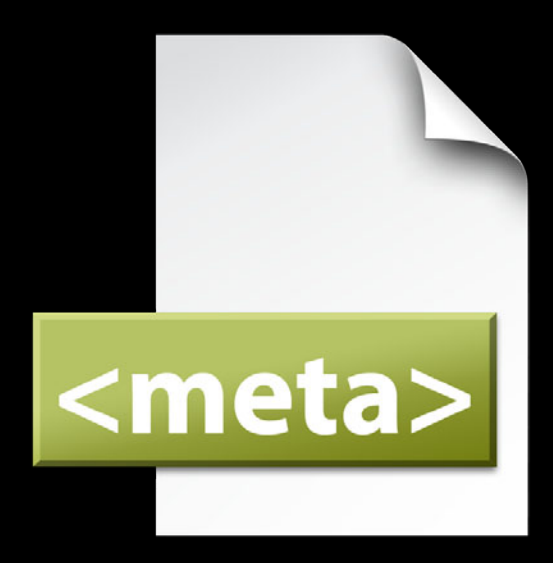

- Use proper casing
- Choose an appropriate subject/ store genre
- Identify the primary language of the book
- Write a comprehensive description
- Include target audience data

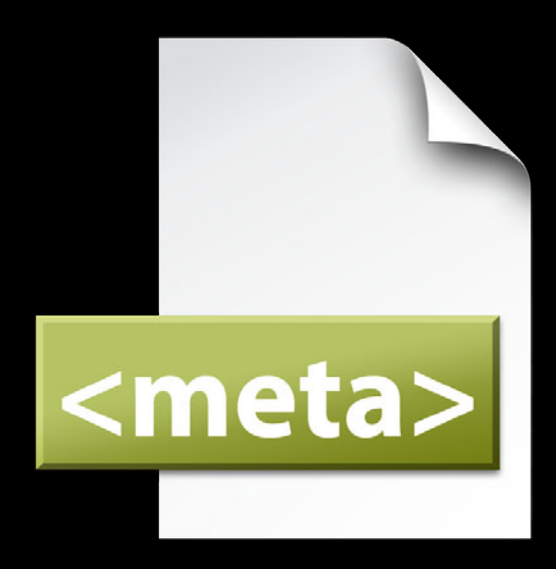

- Use proper casing
- Choose an appropriate subject/ store genre
- Identify the primary language of the book
- Write a comprehensive description
- Include target audience data
- Provide series detail (if applicable)

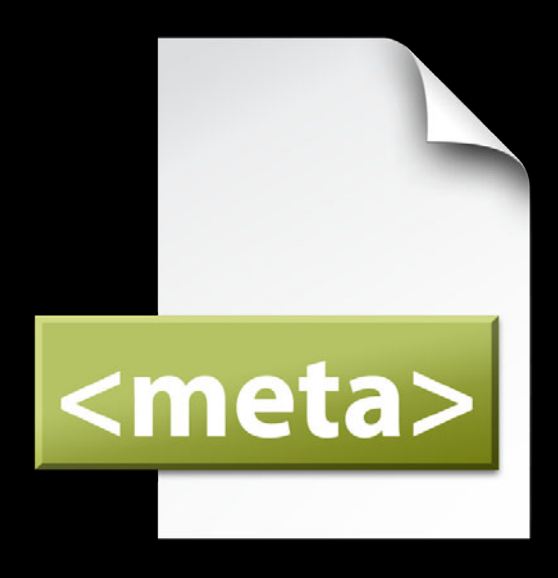

- Use proper casing
- Choose an appropriate subject/ store genre
- Identify the primary language of the book
- Write a comprehensive description
- Include target audience data
- Provide series detail (if applicable)
- Proofread all of the information before sending it to Apple

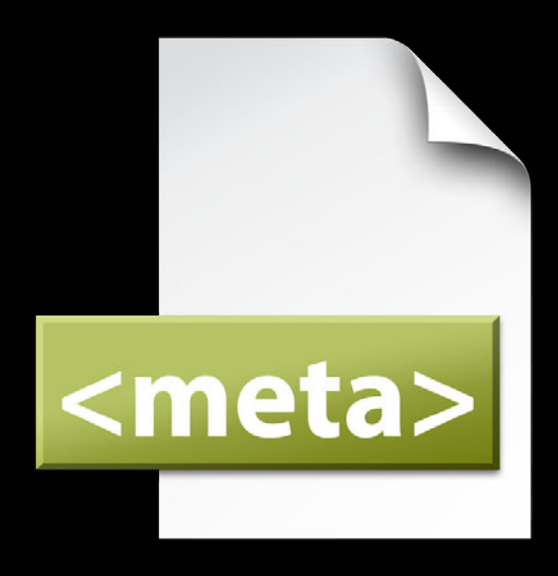

## **Marketing Image**

- Minimum of 1400 pixels in length on shorter side
- •JPEG or PNG
- RGB colorspace

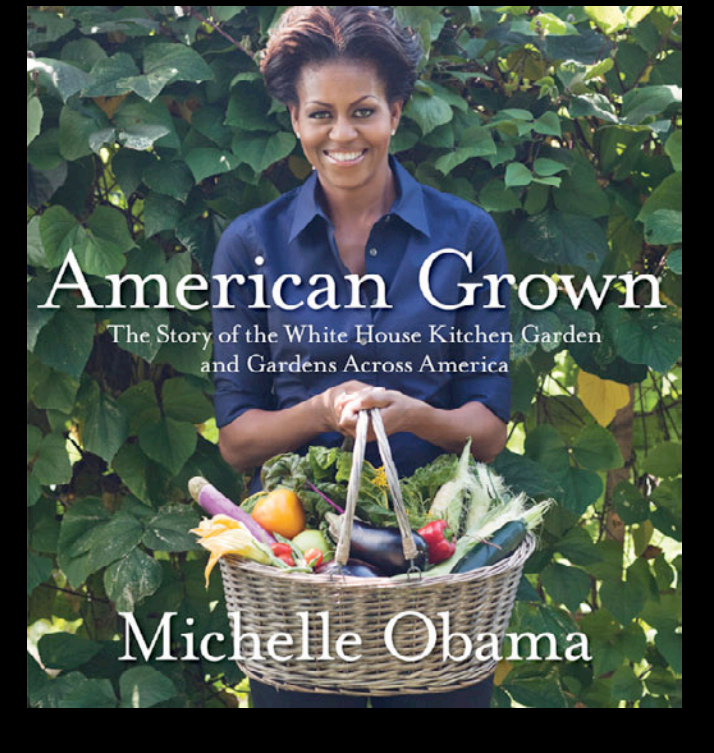

## **Marketing Image**

- Minimum of 1400 pixels in length on shorter side
- •JPEG or PNG
- RGB colorspace

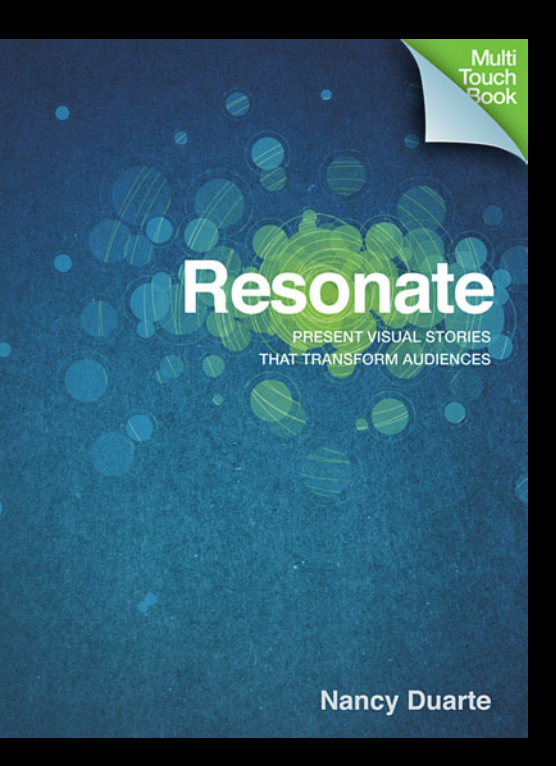

## **Screenshots**

- Key for highly illustrated or interactive books
- Up to 5 per book
- Order as desired
- •JPEG or PNG
- RGB
- iPad resolution
- Landscape or portrait

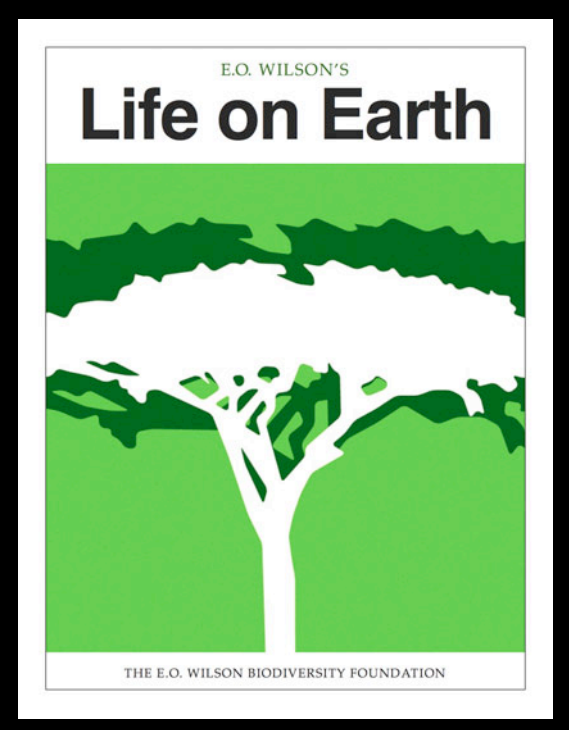

## **Screenshots**

- Key for highly illustrated or interactive books
- Up to 5 per book
- Order as desired
- •JPEG or PNG
- RGB
- iPad resolution
- Landscape or portrait

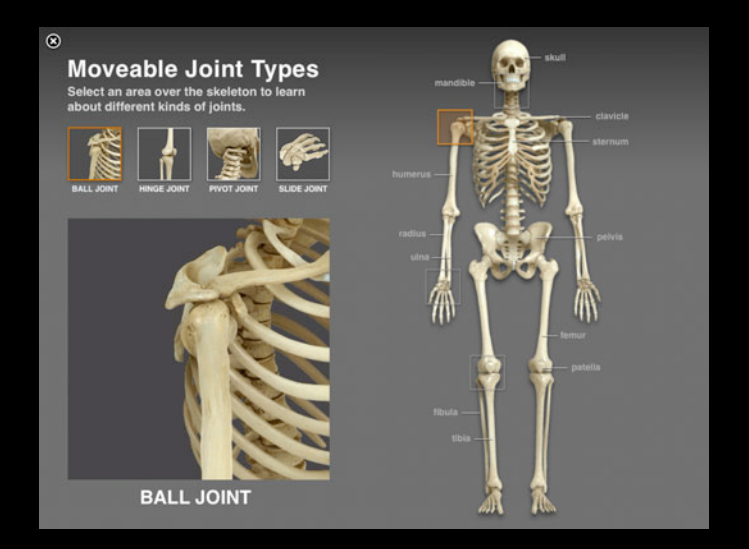

# **iBookstore Book Types**

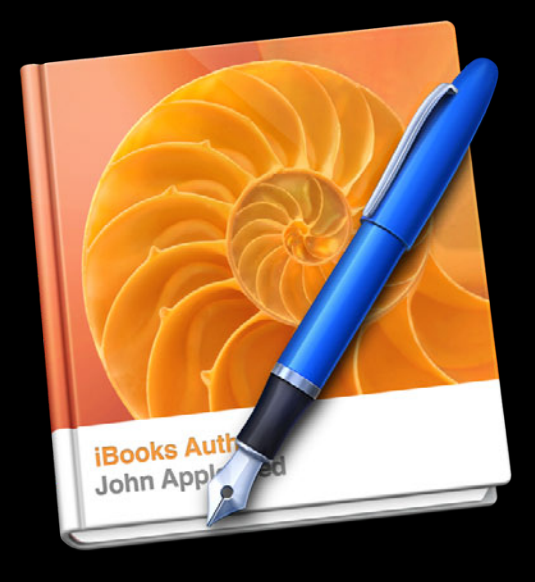

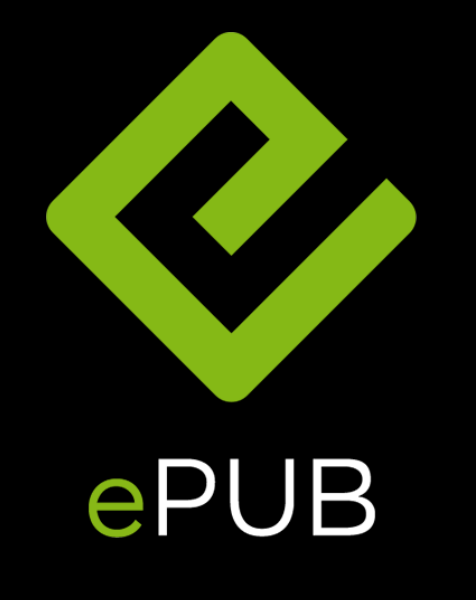

# **Test, Test, and Test Some More**

• Test on devices

- Test on devices
- Review with portrait and landscape orientations

- Test on devices
- Review with portrait and landscape orientations
- Use Book Proofer for EPUBs

- Test on devices
- Review with portrait and landscape orientations
- Use Book Proofer for EPUBs
- Use iBooks Author's Preview feature for Multi-Touch books

- Test on devices
- Review with portrait and landscape orientations
- Use Book Proofer for EPUBs
- Use iBooks Author's Preview feature for Multi-Touch books
- If you make corrections on a file, retest the entire book to avoid introducing new errors

- Test on devices
- Review with portrait and landscape orientations
- Use Book Proofer for EPUBs
- Use iBooks Author's Preview feature for Multi-Touch books
- If you make corrections on a file, retest the entire book to avoid introducing new errors
- Check book navigation
	- Does the Table of Contents work?
	- Do all links work?

# **Develop with Your Reader in Mind**

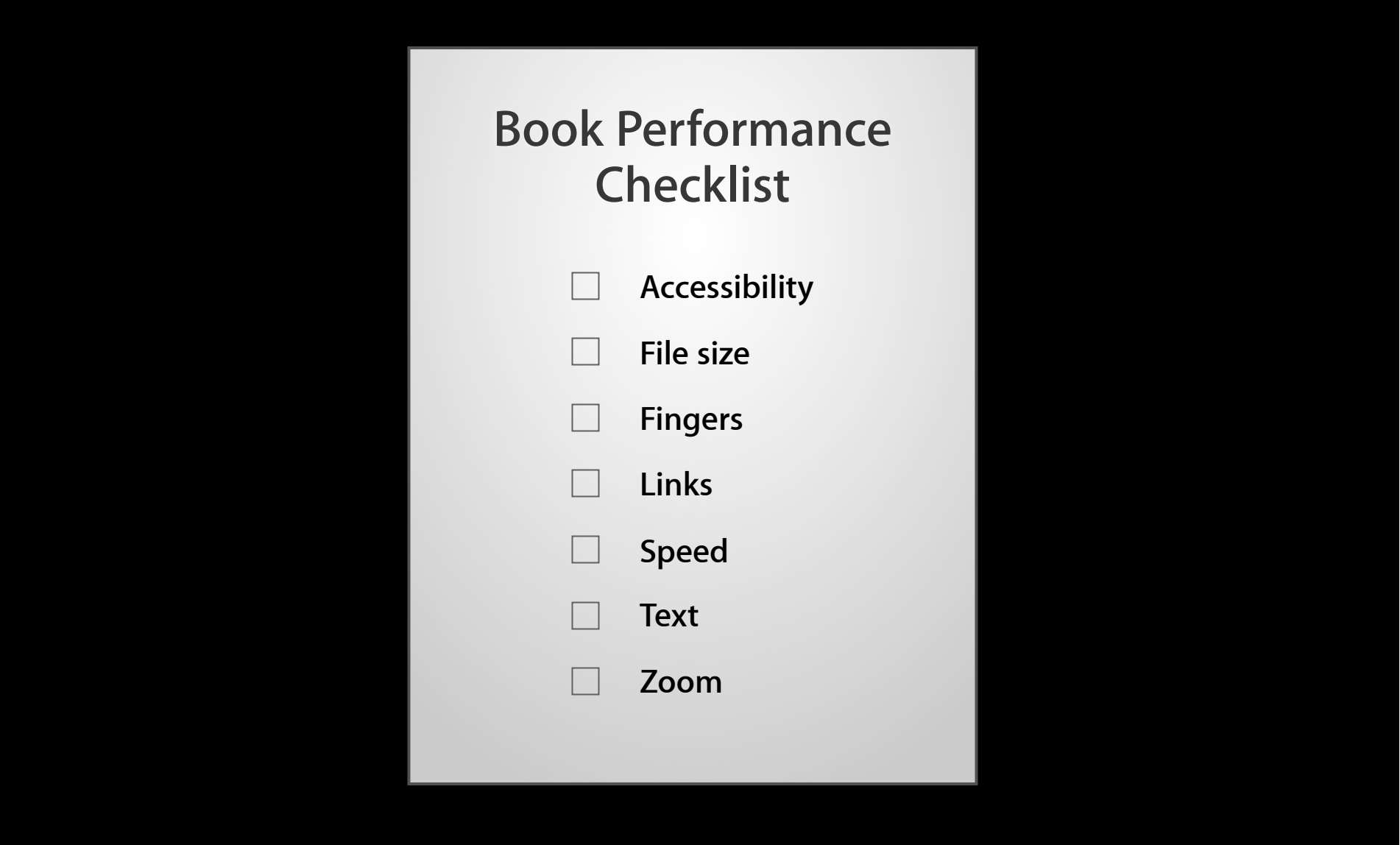

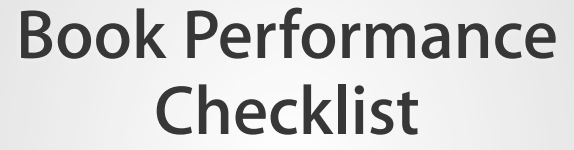

- **Accessibility**
- **File size**  $\Box$
- **Fingers**  $\Box$
- **Links**  $\Box$
- **Speed**  $\Box$
- **Text**  $\Box$
- **Zoom**  $\Box$

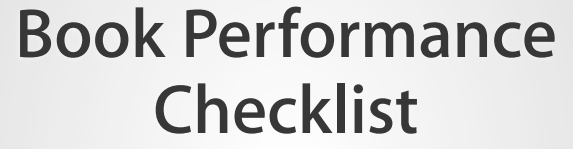

- **Accessibility**
- **File size**
- **Fingers**  $\Box$
- **Links**  $\Box$
- **Speed**  $\Box$
- **Text**
	- **Zoom**

- **Accessibility**  $\blacktriangledown$
- $\overline{\mathbf{Y}}$ **File size**
- $\overline{\mathbf{N}}$ **Fingers**
- **Links**
- **Speed**
- **Text**
	- **Zoom**

- **Accessibility**  $\blacktriangledown$
- $\blacktriangledown$ **File size**
- $\overline{\mathbf{N}}$ **Fingers**
- $\overline{\mathbf{Y}}$ **Links**
- **Speed**
- **Text**
	- **Zoom**

- **Accessibility**  $\blacktriangledown$
- **File size**
- $\overline{\mathbf{N}}$ **Fingers**
- **Links**  $\overline{\mathbf{Y}}$
- $\overline{\mathbf{Y}}$ **Speed**
- **Text**
	- **Zoom**

- **Accessibility**  $\blacktriangledown$
- **File size**
- $\overline{\mathbf{N}}$ **Fingers**
- **Links**
- **Speed**
- **Text** 
	- **Zoom**
#### **Book Performance Checklist**

- $\blacktriangledown$ **Accessibility**
- **File size**
- $\overline{\mathbf{N}}$ **Fingers**
- **Links**
- **Speed**
- **Text**
- **Zoom**

## **Apple Quality Control Process**

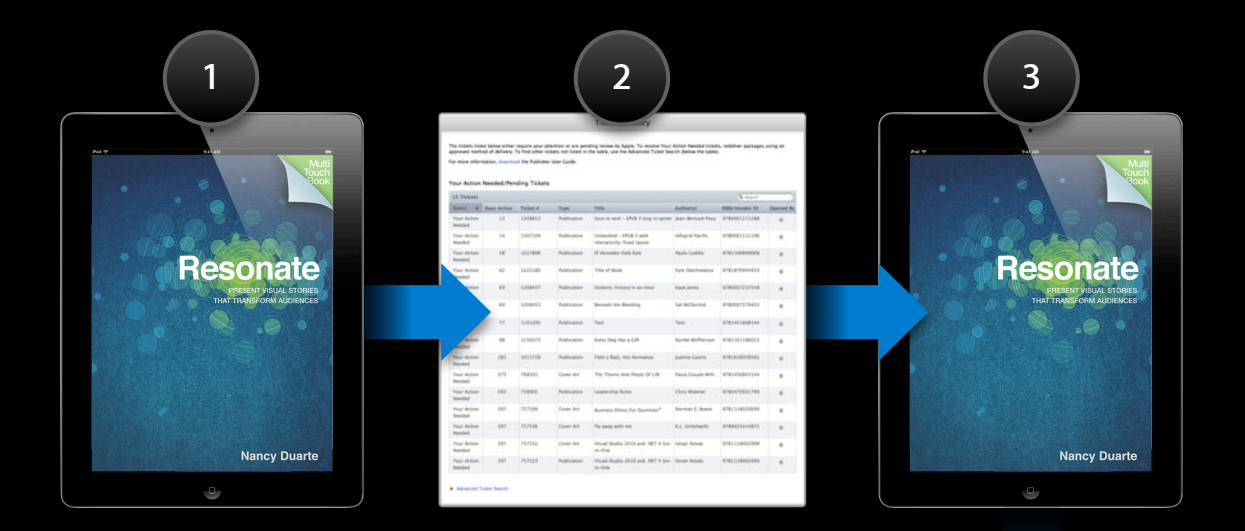

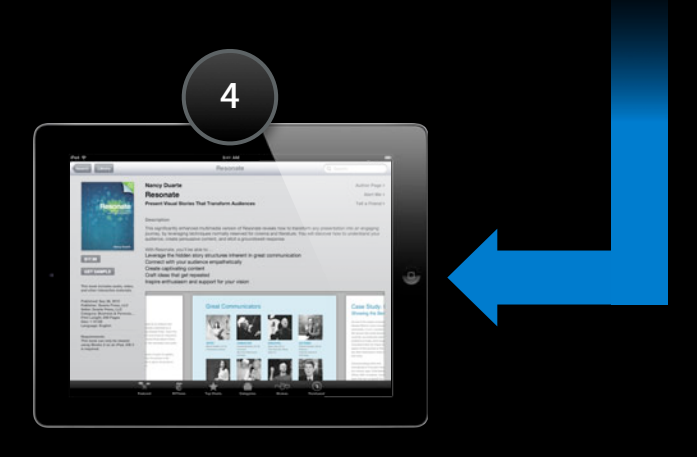

**<sup>1</sup>** Omitting custom preview for Multi-Touch and Read Aloud titles

Omitting custom preview for Multi-Touch and Read Aloud titles Book images larger than 2M pixels **1 2**

- Omitting custom preview for Multi-Touch and Read Aloud titles **1**
- Book images larger than 2M pixels **2**
- **<sup>3</sup>** Incomplete Table of Contents

- Omitting custom preview for Multi-Touch and Read Aloud titles **1**
- Book images larger than 2M pixels **2**
- Incomplete Table of Contents **3**
- Incorrect subject and/or audience classification **4**

- Omitting custom preview for Multi-Touch and Read Aloud titles **1**
- Book images larger than 2M pixels **2**
- Incomplete Table of Contents **3**
- Incorrect subject and/or audience classification **4**
- Poor image quality **5**

- Omitting custom preview for Multi-Touch and Read Aloud titles **1**
- Book images larger than 2M pixels **2**
- Incomplete Table of Contents **3**
- Incorrect subject and/or audience classification **4**
- Poor image quality **5**
- Misuse of Apple trademarks **6**

- Omitting custom preview for Multi-Touch and Read Aloud titles **1**
- Book images larger than 2M pixels **2**
- Incomplete Table of Contents **3**
- Incorrect subject and/or audience classification **4**
- Poor image quality **5**
- Misuse of Apple trademarks **6**
- Compound authors in metadata **7**

- Omitting custom preview for Multi-Touch and Read Aloud titles **1**
- Book images larger than 2M pixels **2**
- Incomplete Table of Contents **3**
- Incorrect subject and/or audience classification **4**
- Poor image quality **5**
- Misuse of Apple trademarks **6**
- Compound authors in metadata **7**
- Asset mismatch **8**

- Omitting custom preview for Multi-Touch and Read Aloud titles Book images larger than 2M pixels **1 2**
- Incomplete Table of Contents **3**
- Incorrect subject and/or audience classification **4**
- Poor image quality **5**
- Misuse of Apple trademarks **6**
- Compound authors in metadata **7**
- Asset mismatch **8**
- False advertising **9**

- Omitting custom preview for Multi-Touch and Read Aloud titles **1**
- Book images larger than 2M pixels **2**
- Incomplete Table of Contents **3**
- Incorrect subject and/or audience classification **4**
- Poor image quality **5**
- Misuse of Apple trademarks **6**
- Compound authors in metadata **7**
- Asset mismatch **8**
- False advertising **9**
- Incorrect language in metadata **10**

#### *Demo* **Delivering books with iTunes Producer**

**Ryan Lynch** Global Operations Manager

## **Growing Your Business**

#### **Market Your Books**

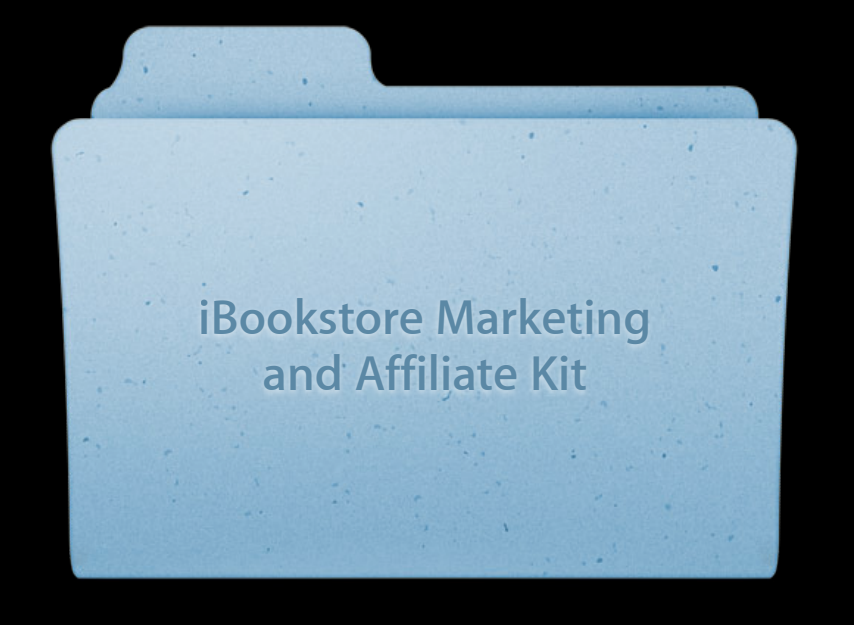

#### **Become an Affiliate**

- Link from your web site, email campaigns, other digital marketing
- Link to any/all iTunes products
- Earn a commission from fans following links and making purchases within 72 hours

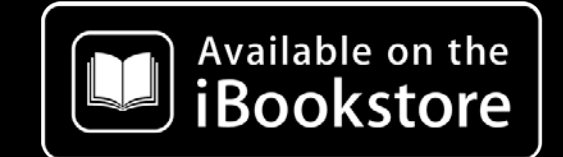

#### **Link to the iBookstore**

- Make the path to purchase clear
- Right-click > copy link
- Build interactive widgets with Widget Builder
- Cross-promote to other books and iTunes products

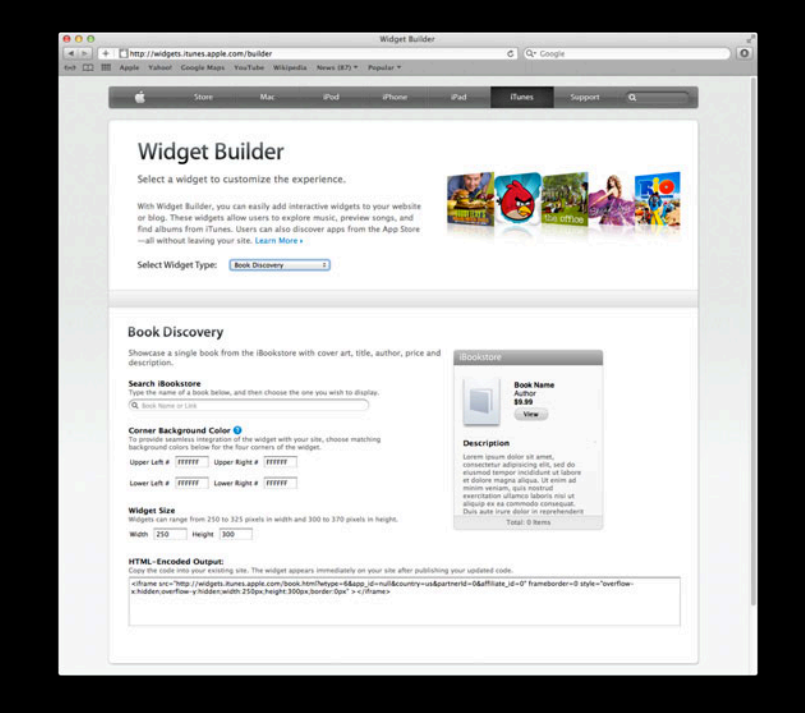

#### **Publicize with Redemption Codes**

- 50 codes per book
- Distribute to media outlets and reviewers
- Obtain codes in iTunes Connect
- Requires legal role to obtain codes
- Codes expire four weeks after generation date

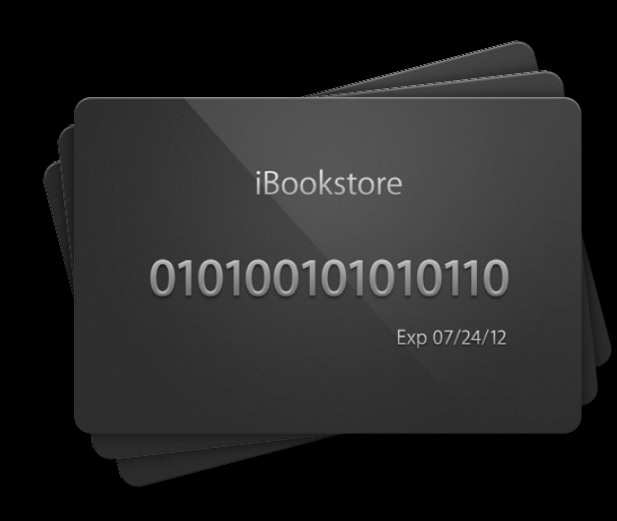

#### **Generate Pre-Orders**

- Begin selling up to one year in advance of publication
- Build buzz before official book release
- Improve chances of charting

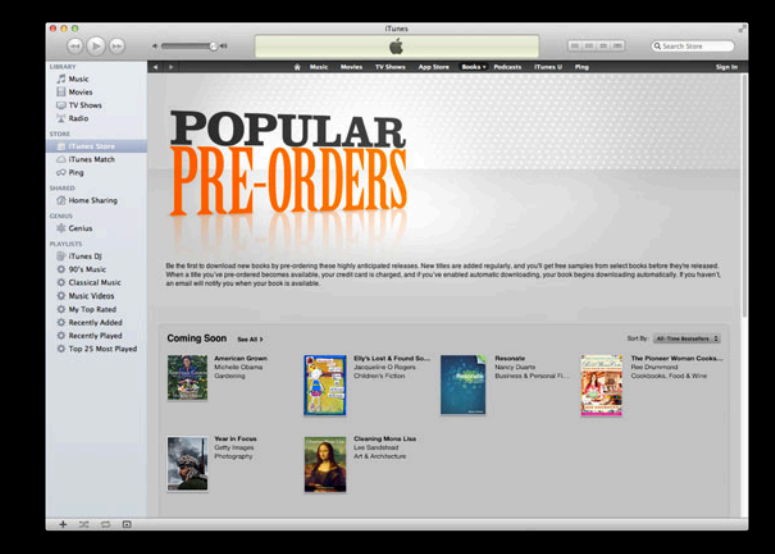

#### **Go Global Sell your books in all markets**

#### **Go Global Sell your books in all markets**

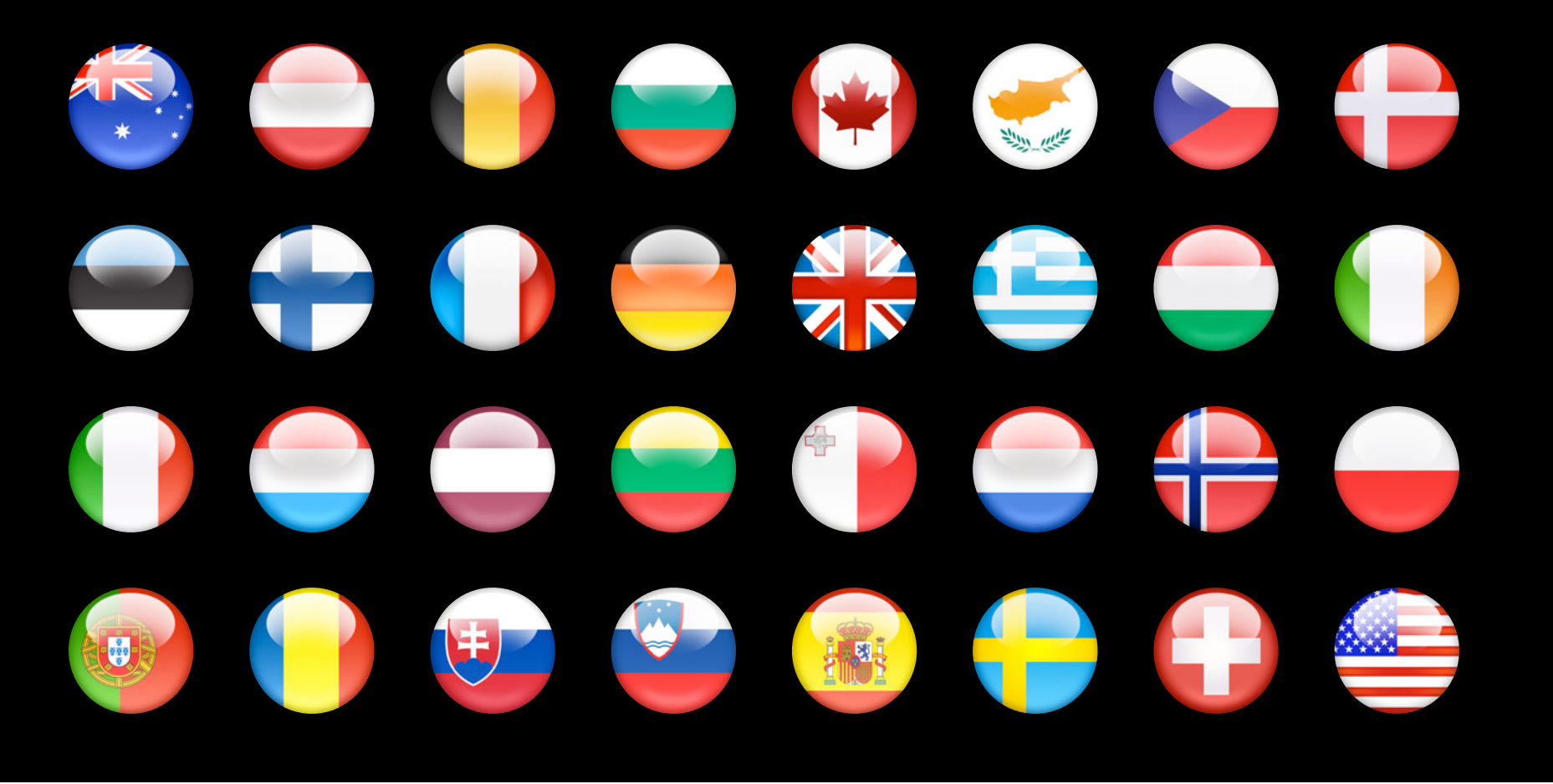

• Signup first, then create

- Signup first, then create
- iBooks supports Flowing, Fixed Layout, Multi-Touch

- Signup first, then create
- iBooks supports Flowing, Fixed Layout, Multi-Touch
- Choose the format that best fits your story

- Signup first, then create
- iBooks supports Flowing, Fixed Layout, Multi-Touch
- Choose the format that best fits your story
- Use Apple tools to build books

- Signup first, then create
- iBooks supports Flowing, Fixed Layout, Multi-Touch
- Choose the format that best fits your story
- Use Apple tools to build books
- Develop with your readers in mind

- Signup first, then create
- iBooks supports Flowing, Fixed Layout, Multi-Touch
- Choose the format that best fits your story
- Use Apple tools to build books
- Develop with your readers in mind
- Go global

- Signup first, then create
- iBooks supports Flowing, Fixed Layout, Multi-Touch
- Choose the format that best fits your story
- Use Apple tools to build books
- Develop with your readers in mind
- Go global
- Market your books

## **"Books are a uniquely portable magic."**

**Stephen King**

#### **More Information**

**iBookstore Application**  http://www.apple.com/itunes/sellcontent

**iTunes Connect** itunesconnect.apple.com

**Developer Forums**  https://developer.apple.com/devforums

**iBookstore Publisher Support** 

ibookstore@apple.com

**iBookstore Affiliates**  apple.com/go/iBookstoreAffiliates

**iBookstore Widget Builder**  widgets.itunes.apple.com/builder

#### **Related Sessions**

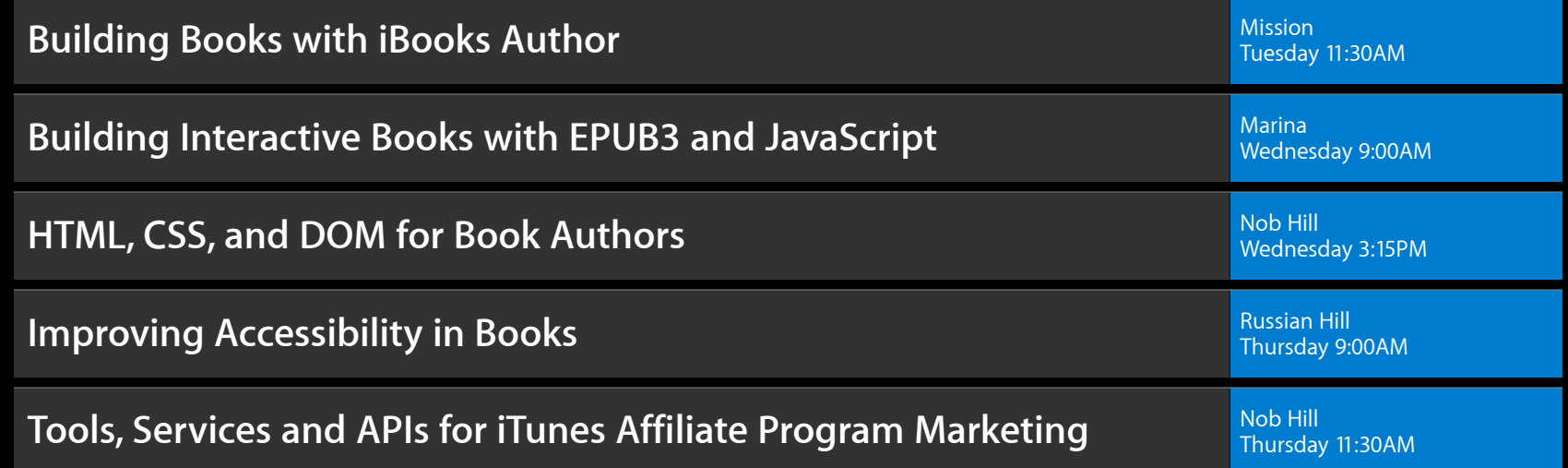

#### **Labs**

**iBooks Author Lab** Safari & Web Lab<br>Tuesday 3:15PM **iBooks Open Lab** Safari & Web Lab<br>Wednesday 10:15AM

# **É WWDC2012**